December 1993 Vol. 2 No. II Issue 16

U.S.A. \$1.75 Canada \$3.00

.\*v

liejiard

the Flyer for commodore 8bitters. Merry Christmas!!

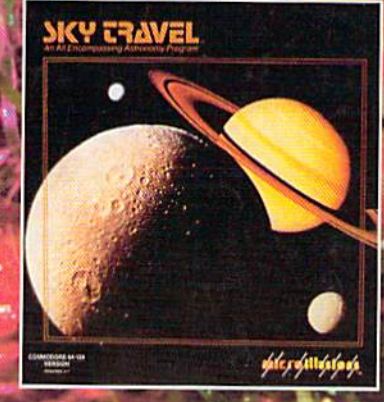

Lögon What you need to know to<br>get into Cyberspace!

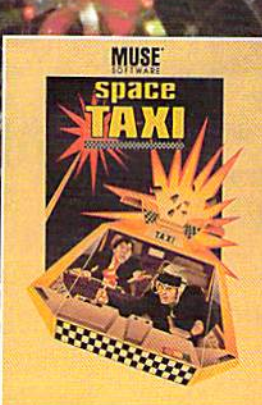

# Merry Christmas.<br>To All and to All<br>A Great PRG!

Kindling the Christmas Spirit on\*yftur commodore!

## **Risers and Sliders'** Island of the Dragons **DKY TRAVEL •**

REVIEW! looks what goes under the tree.

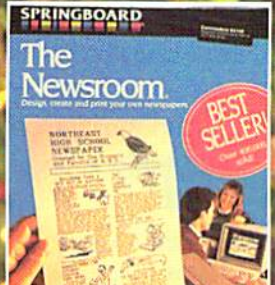

Copyright 1993 LynnCarthy Industries Inc. All Rights Reserved

## $\bigcup_{\sigma}$  is a set  $\bigcup_{\sigma}$  and  $\bigcup_{\sigma}$  to the perfect way to stay connected to the commodore world!!

Subscribe today!!!

Each issue of dieHard comes packed with information to make your commodore work better for you and help keep you connected to the other commodore dieHards. Here's what you'll get with your subscription to **dieHard**:

the Flyer for commodore 8bitlers

- $\ast$ Tips on all major commodore software and hardware like GEOS, Super Snapshot, Laser Printers, Fleet System, and more!!!
- × Programming tutorials. Our Basic BASIC column is introducing many readers for the first time lo BASIC programming.
- Type-in programs and more type-in programs!!!
- Our annual public domain issue reviews the available software in the public domain and passes the best on to you.
- Our annual Rarities issue lists all sources of commodore equipment so you can find that program or piece of hardware that you've been looking for.
- $\ast$ And information on telecommunicating, music on your commodore, priming, memory management, AND MORE!!!

Each month there's a little known secret sent to many a dieHard -- it's the companion disk to the magazine --

## dieHard, the Spinner for commodore 8bitters!

Each month's Spinner brings you all the programs in the magazine as well as others too large to include hetween the covers. PRG's type-in programs, Basic BASIC's examples and PAPSAW's demonstrations come to you already entered. No typing hassles, no mistakes, just programs ready to run.

\$45.00 brings the Spinner to your door!

(Shh, it's a secret! We also offer magazine/Spinner packages -- see the card between these pages.)

If you have any questions ahoul dieHard or your subscription, please wrile dieHard at P.O. Box 392, Boise, Idaho, 8370! or call (208) 3R3-O3O0.

Please allow 4 - 8 weeks to get your first issue. Make your check or money order payable to dieHard. Note: dieHard's prices will be changing in January 1994 to \$16.97 for a subscription and \$2.95 single issue. Now's the time to subscribe and save!!!

## The CMD Commitment Continues with More NEW Products and Prices

es/Compilers bacus) ..................... \$17.00

**MIDI Softwa** 

and Tips ........

Print Cable ....

800) 638-

C-64 ..... **Imunication** 

**Books** 

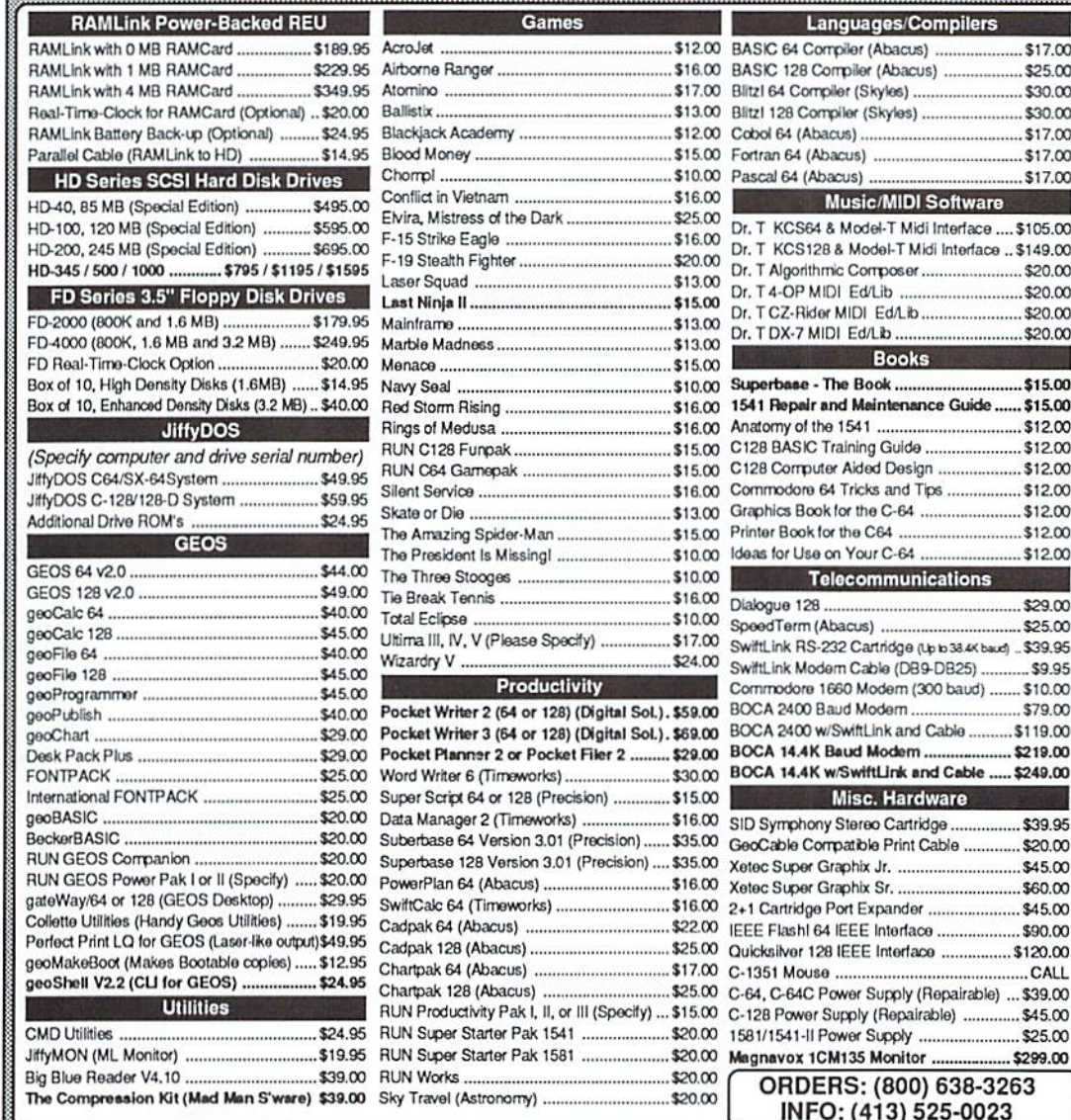

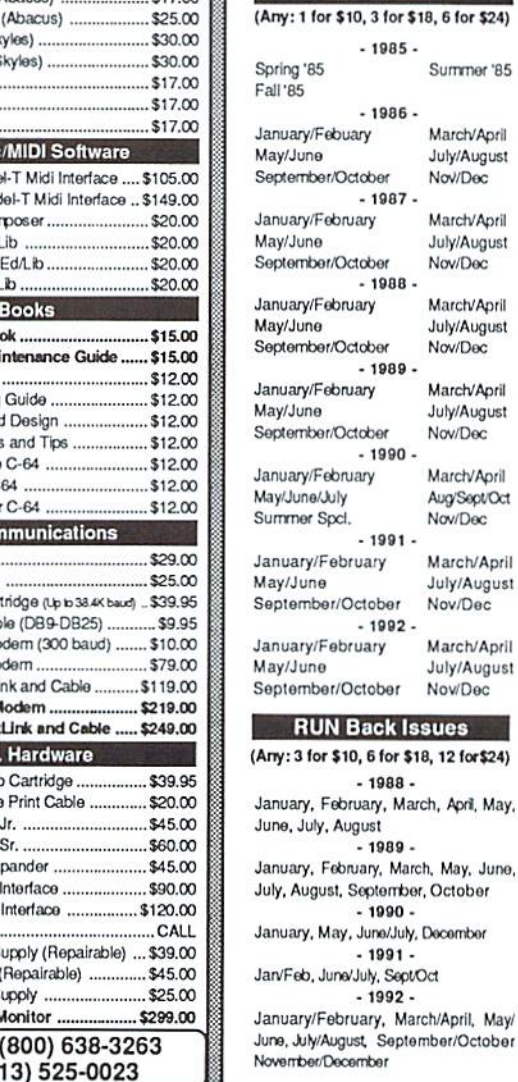

May.

May/

**ReRUN Disks** 

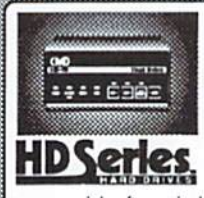

### SCSI Hard Drive for the C64 & C128

HD Series Hard Drives are available in capacities up to 200 MB, are fully partitionable, and can emulate 1541, 1571, & 1581 disks while Native partitions utilize MSDOS-style subdirectories. HD's connect easily to the serial bus or parallel via RAMLink. Includes built-in JiffyDOS, SWAP feature and Real-Time-Clock. HD Series Drives offer superior compatibility with most commercial software including BBS, Productivity and GEOS. And with new pricing, HD

Series drives offer the lowest cost/MB of any C64/128 storage device.

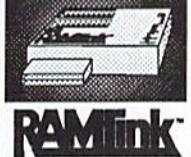

## Power Backed Expandable REU

The fastest possible form of storage, RAMLink provides instant access to files and retains data while your computer is turned off. Easy to use and expandable up to 16 MB, RAMLink utilizes thosama powerful operating system found in IheHD. RAMUnk alsooflersbuilt-inJiffyDOS, SWAPfeature, reserbutton, effabie/ disable switch, pass-thru port and RAM port for REU/GEORAM

use, Ideal for those requiring maximum speed, expandability and compatibility with all typos of software and hardware including GEOS.

### U.S. Shipping Information

Books & Software: First Item \$5.00, plus \$1.00 for each add'l item. Hardware: \$5.50 per item. 2nd Day Air \$10.00. Power Supplies: \$7.50 ea, 2nd Day Air \$14.00. Hard Drive: \$15.00, 2nd Day Air \$25. RAMLInk, FD Drive: \$9.00,<br>2nd Day Air \$16.00, RUN Issues: \$5.50 (3), \$6.50 (6), \$7.50 (12). Note: Prices subject to change without notice. for current price and availability. ALL Foreign Orders Call or Write for shipping details. Payment: MC, Visa, Money Order or Bank Check. COD shipments add \$5.00. COD's over \$200.00 require advanced deposit. Personal checks are held for 3 wks. No refunds on opened software. 30 day return policy. 10% restocking fee is required on all returns. \_\_\_^\_ ^■■■■: :■■■■■:::■■■■■■: :..■■■...■■ ■\_■■

## 1.6 MB and 3.2 MB 3.5" Floppy Disk Drives

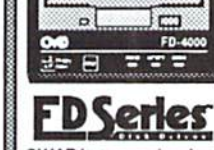

**Hypo** 

The FD-2000 and FD-4000 disk drives utilize today's latest 3.5 inch technology. FD-2000's support 800K (1581 style) and 1.6 MB (High Density) formats, while the FD-4000's offer support for the 3.2 MB (Enhanced Density) format as well. Fast and reliable, ihey support 1541, 1571 and 1581 style partitions, Native Mode partitioning and can actually read and write 1581 disks. FD's feature built-in JiffyDOS. SWAP button and optional RTC. High capacity, speed and compatibility make the FD right for every application, including GEOS.

> Speeds up disk access by up to 1500% while retaining 10D% compatibility with soflware

- Speeds up Loading, Saving, Verifying, Formatting and Reading/Writing of Program, Sequential, User and Relative files unlike cartridges which only speed up Loading and Saving of PRG files Built-in DOS Wedge plus 17 additonal features including file copier, text dump, printer toggle, and
- redefinable function keys make using your computer easier and more convenient
- ROM upgrade installs easily into most computers and disk drives. Supports C-64, 64C, SX-64, C-128, 128-D, 1541, 1541C, 1541-II, 1571, 1581 and more. 128 system supports both 64 and 128 modes and upgraded Kernal routines.

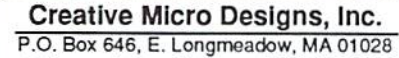

Office Hours: 9 AM to 5 PM, EST, Monday tru Friday.

Orders: (800) 638-3263  $Info: (413) 525-0023$ BBS: (413) 525-0148

The Holidays are upon us in full swing, Need ideas for Christmas gifts? Check out this month's REVIEW! Archaic Computer as some of oldies, but goodies -- Space Taxi, Print Shop and one of my favorites -- Newroom!

PRG introduces our new checksum program for the C64 TipeRite! We have  $\cap$ wonderful picture for the C128, plus/4, and C16. Drawn totally using BASIC 3.5 (7.0)'s DRAW and PAINT commands. This is a must see! We even have a couple of PRGs for your programming work box,

R. J. Smulkowski has special message to all dieHards everywhere.

Oh yes, Roger Gouin is back, only this time he's not so furry, However, he still carries his momentumous fury,

Scot's MIDI takes five, but don't panic he will be back next year!

Next year's January/ February issue is to be our next geolssue. We have some spectacular things planned! Stay tuned! Story at 11, picture at 12!

Speaking of next year, dieHard's price is going up in January 1994. The single issue prince will be S2.95, Subscriptions will be \$16.97. The Spinner will be \$5.97 with subscriptions at \$67.97. Now is the time to resubscribe, or extend your present subscription. Back issue prices

for both the **Flyer** and the Spinner are also going up.

On the **Spinner** we have Santa's Helper, a database for the C64 that helps you with your Christmas list compiling. Also on the Spinner, Dr. C=. This game will keep you up late piling just the right pills to kill viruses and save lives!

Well, last month we grew again in size, both in number of pages and number of subscribers. We now have a full color cover! Who knows what's in store next year? There are infinite realms yet to be discovered within the chips of these fine machines.

dH not coming to your house in a timely manner? We currently ship Bulk Rate which takes forever. We will soon be going second class. Instead of taking weeks to get to your house it will only take a few daysl

Until next year, may you always have a fresh pile of formatted blank disks at your side and plenty of paper! Merry Christmas and have one heck of a new year!

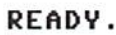

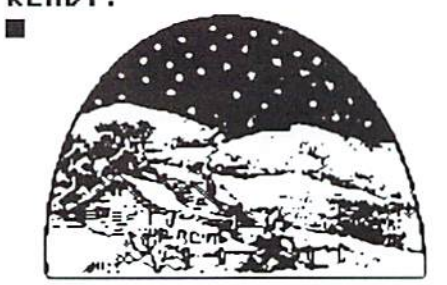

Merry Christmas

## Editor-in-Chief Brian L Crosthwaite

## Managing Editor Mia C. Crosthwaite

## Associate Editor R. Scot Derrer

die Hard, the Flyer for commodore 8bitters is published 10 times per year, on a monthly basis except for bi-monthly issues in January/February and July/August hy LynnCarthy Industries, Inc. P O Box 392, Boise, Idaho, 83701-0392. (208) 383-0300 Printed in U.S.A.

Subscription Rates: Single copy price  $$1.75$ ,  $$15.00$  for 1 year subscription for U.S. and possessions; Single copy price S3.00, \$25.00 for 1 year subscription for Canada and all other countries (in U.S. funds). The Spinner single copy price \$5.00, \$45.00 for 1 year subscription for U.S. and possessions; Single copy price  $$8.00$ ,  $$65.00$  for 1 year subscription for Canada and all other countries (in U.S. funds). For change of address, four (4) weeks advance notice is required. Include both old and new addresses.

Sorry we cannot return items sent to us, unless you provide adequate first class postage and containers. LynnCarthy Industries, Inc. will not be responsible for any lost materials. Il is the policy of dH not to personally respond to questions or concerns of a technical nature due to the time involved. However, questions may be published in our  $Q & A$  column.

Advertising: LynnCarthy Industries, Inc., P O Box 392, Boise, Idaho, 83701-0392, (208) 383-0300.

dieHard is copyright 1993 by LynnCarthy Industries, Inc. No part of this publication may be printed or otherwise reproduced without written permission from LynnCarthy Industries,  $Inc.$  The programs within are for the reader's use and may not be copied or distributed. All Rights Reserved. LynnCarthy Industries, Inc. assumes no responsibility for errors and/or omissions, loss of data, or any subsequent damage to computes or systems, or any other form of liability as a result of either direct or indirect use of any information, program or anything in the Flyer or the Spinner known as dieHard.  $C=$ , commodore 64, commodore 16. commodore Plus/4, VIC20, PET, CBM, commodore 128, commodore 128D, and such are trademarks of Commodore Business Machines. LynnCarthy Industries, Inc. is in no way affiliated with Commodore Business Machines.

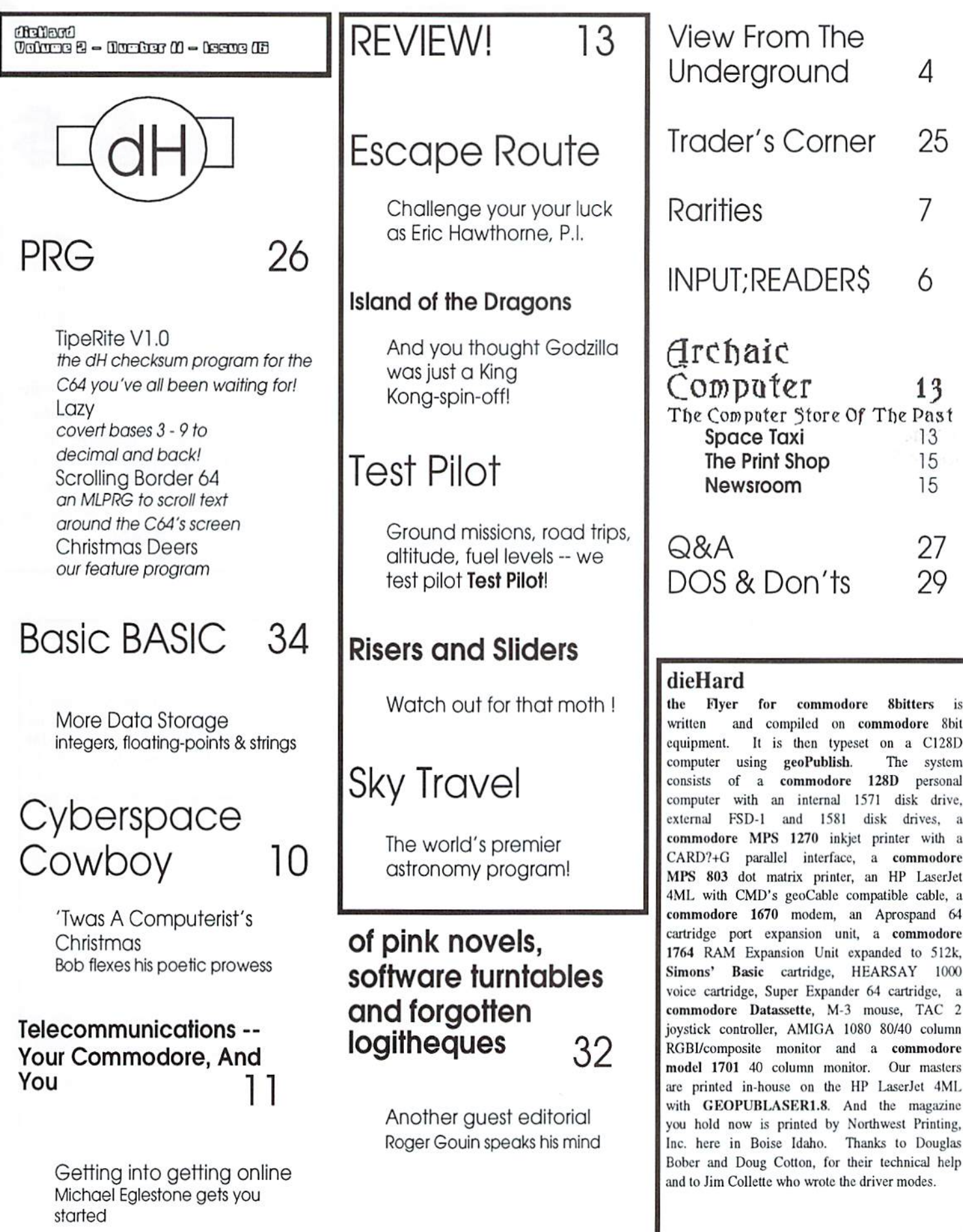

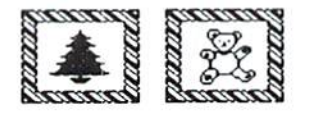

IMPUT: READERS

I'm 81 and have found what I believe is the BEST disk I own. I have hundreds. It's the Fun Graphics Machine. If you want to see what your C64 con do, put in the demo side and just sit back and enjoy what you see. It's the Best Buy I've mode in almost 20 years. No, I'm not part of the company and get no kick back. Just trying to spread to the rest of us C64 users some real fun. Walter Sehroeder of Rochester, New York.

This is truly an excellent program. Stay.tuned for an up and coming REVIEW! featuring FGM.

Congratulation: on the improvements to the magazine over the last few'months. How about a checksum program to go with your type-in programs. Some of us have a difficult time typing the program in without mistakes. Joseph Skompinski of Buffalo, New York

This month's PRG introduces John Green's TipeRite V1.0. TipeRite is a checksum program for the C64. A universal version is on the way that will work on ail machines. READY. ■

## Oops!

Issue: October, 1993 Program: A Card To Our Readers (All)

Some lines may have up to 88 characters in them. This is an old programming habit I need to break. I neglected to state in the instructions for typing in this program (also refered to as RIP) that in order to type the line in on the C64, PET or CBM and make them fit you will have to use the keyword abbreviations rather than spelling the keywords out. (See pages 130-131 Appendix D of Commodore 64 User's Guide, pages 133-134 Appendix D of Personal Computing on the VIC20, pages 379-382 Appendix K of Commodore 128 Personal Computer System Guide, or pages169-171 Section 2 of Commodore plus/4 User's Manual.) If you don't have any of these, experimentation may be in order. An abbreviation is made by typing the first {in most cases} letter of the keyword and shifting the second letter. Sometimes, the first two letters are typed and the third letter is shifted and sometimes there is no abbreviation.

Some of lines got messed up in Ihe typesetting process. The lines should read:

50150 PRINTSP\$"[10 space][RVS ON][2 space][RVS OFF][5 space]R I P[5 space][RVS ON][2 space][RVS OFF] 50160 PRINTSPS'[10 space][RVS ON][2 space][RVS OFF][15 space][RVS ON][2 space](RVS OFF] 60160 PRINTSPS'[10 space][RVS ON][19 space][RVS OFF]

hsae: September. 1993 Program: READ ADDRESS (C64) Line 110 of listing 2 should read: 110 YWS=CHRS(158): NS=YWS+"WORKING... "+WHS

hsae: October. <sup>1993</sup> Program: PHONE DIRECTOR? DATABASE (40 eel)

Line 5 needs to left out entirely. It looks as though it was left over from something the author used to send the program listing to printer. 130 PRINT"[CLR]":PRINTTAB(11)"[RVS ON]\*\*\* DIRECTORY \*\*\*[RVS OFF]":PRINT:X\$=""

We hate typos, especially in PRG!!! We apologize for any frustration these may have caused you. Hopefully with the advent of TipeRite V1.0 these will he curbed!

READV.

臘

Here is the complete listing of User Groups that have sent die Hard their newsletters over the past year.

64 Barstow Users Group 1733 Sunset St. Barslow, California 92311

A.B.A.C.U.S. P.O.Box 40334 Dakcrsfield, California 93384

Busy-Bee User Group Theodeore E. Seitz, Editor 3 Paseo Cuacha de Toro Arivaca,AZ 85601-0003

Bloomington-Normal Computer Users Group P.O.Box 1058 Bloomington, Illinois 61702-1058

Carson City Computer User Network 712 Hot Springs Road Carson City, Nevada 89706

Caialina Commodore Computer Club P.O.Box 32548 Tucson, Arizona S575I-2548

Central Coast Commodore Users Group (CCCUG) c/o R. Trissel 3643 Lakeview Ct. Santa Maria. California 93455

Champaign- Urhana Commodore Users Group P.O.Box 716 Champaign, Illinois 61824-0716

C=HUG P.O.Box 404 Fremont, CA 94537

Civic 64/128 P.O.Box 2442 Oxnard, California 93034-2442

# Rarities

Commodore Club of Rockfotd P.O.Box 10022 Rockford, Illinois 61131-0024

Commodore Users Association P.O.Box 84 Medford, Oregon 97501 Commodore Users of Bartlesville

**Ioddns** 

Fred Mayes 2524 S.W. Mounlain Road Bartlesville. Oklahoma 74003

We recently received a neat catalog from Master Software. It was nice to be reminded that they are still in business. Their product line includes the following software and hardware: Tax Master, Help Master, Reset Master, Video Master 128, Y-Not? (1 Male 2 Female) and Y-Yes! (3 Male) junction cables for printers, Chip Saver Kit, 6 foot serial cables (male-male and male- female), and 40 column monitor cables. When you request a catalog be sure to tell them you read about it in dieHard.

Master Software, 6 Hillery Court, Randallstown, MD 21133

Need that document Laser printed? Well, unfortunately the days of LaserDirect on Q-Link arc gone. But there is one who can do it for you! RENTaLASER on Q-Link printed the first three laser printed issues of dieHard. \$3 for the first page, \$0.75 for each additional page (graphics iniensive pages are \$1 for each additional page). For more information you can contact Douglas Bober, aka -- RENTaLASER on Q-Link or write to:

RENTaLASER, 905 Tidal Terrace Drive, Allison Park, PA 15101

> Commodore Users Group of Lawton (CUGL) P.O.Box 3392 Lawton, OK 73502

Coos Computer Club 2175 Everett North Bend, Oregon 97459-2336

CSUN 3894 Jupiter Ave, Lompoc, California 93436-1904

## with Scot & Brian

Dayton Area Commodore Users Group HI wood Dornhusch 2&4O Tumhull Road Dayton, Ohio 45431

U  $\sf S$  $\theta$ r G  $\mathsf T$  $\circ$  $\mathsf{u}$  $\sum_{s=1}^{n}$ 

FC C3 Newsletter 1713 Valley Forge Avc. Fort Collins, Colorado 80526

First State Commodre Club P.O.Box 1313 Dover, DE 19903-1313

Fox Valley Computer Society P.O.Box 18S South Elgin, Illinois 60177-0188

Fresno Commodore User Group P-O.Box 16098 Fresno CA 93755

Gulf Coast 64's P.O.Box 11180 Clearwaler, Florida 34616

Harrisburg Area Computer Group 721 South 29th Street Harrisburg. Pennsylvania 17111

Havasu Commodore Users Group 1759 Rainbow Dr. Lake Havasu City, Arizona 86403

Kid's Computer News c/o St. Hilda's & St. Hugh's School 619 West 114 Street New York, New York 10023

appor

Lansing Area Commodore Club P.O. Box 1065 East Lansing, Michigan 48S26

Louisville Users of Commodore of Kentucky P.O. Box 19032 Louisville, Kentucky 40219-0032

## The Castle of **Kraizar**

All New C64/128 Medleval RPG! 8 Skill, Weapon, Armour, and Spell levelst More than 25<br>different Monsters! Over 30 age fully illustrated manual! **Send \$19.95 to:** John Green 385 Smith Street Freeport, NY 11520

Meeting 64/128 Users Through The Mail 1576B County Rd. 2350 E. Si. Joseph, Illinois 61873

Memphis Commodore Users Group P.O.Box 34095 Memphis, Tennessee 38I34-OO95

Miami Individuals with Commodore Equipment (MICH) H10 Bird KJ. Miami, Florida 33165-4417

NorthWest Arkansas Commodore Users Association (NWACUA) P.O.Box 2925 Fayetteville, Arkansas 72702

The Sandwich Computer Users Group P.O.Box 23 Sandwich, Illinois 60548-0023

TPUG 5334 Yonge Street, Box #116 Willowdale, Oniario, M2N 6M2, Canada (416)253-9637

Treasure Valley/Boise User Group P.O.Box 6853 Boise, ID 83707-6853

UPCHUG P.O.Box 11191 Tacoma, Washington 98411-0191

READV.

iusTips

Fontmaster 128 Users -- If you have made two custom printer setup files, usually setup #1 is loaded during the initial program boot. You can switch to setup #2 by holding down  $\langle ALT \rangle$  and pressing  $\langle 2 \rangle$ . But if you want to switch back to setup #1,  $\langle ALT \rangle$  +  $\langle$ 1> will not work. To get back to setup #1, press  $\langle \text{CTR} \rangle \langle \text{BB} \rangle$  to get to the bottom of the text (this prevents overwriting text). Hold down  $\langle$ 1> and hit  $\langle ALT \rangle$  until your disk drive loads setup #1. The bottom left line on ihe help screen indicates which setup is loaded. A series of l's will be printed to the screen, so just delete them. By the way, in selecting a printer setup or getting the disk directories, the number keys above the QWERTY keyboard must be used, not the number keypad. Larry Pankey of Fallbrook, California.

At two thrift stores I bought boxes of roll-type thermal paper -- enough for at least two lifetimes. Fax or similar machines may also use such paper. Advantage? In experimenting, you don't waste a full sheet every time you use the printer. For proofing a lengthy program or text, you don't have the fanfold floppiness. It can easily be rolled and stuffed into a mailing tube to carry about without risk of being crumpled. It needs but a simple roll holder, akin to paper towel holders. Important: if the paper, which has no tractor perforated edges, won't track, a light feeler spring to provide tension at the middle of the roll will solve the problem. I recently made an eight foot banner for a birthday and the tracking was perfect. Further ecological advantage, the lack of the throw away inch of tractor perforated paper saves one tree in every ten!! Walter Erbach of Lincoln, Nebraska.

READY.

### TECH STAR COMPUTER CENTER 7036 188th South, Kent WA 98032

(206) 251-9040

Serving the Northwest's Commodore/Amiga Community since 1984 Commodore Authorized Sales / Repair / Service Center

### DECEMBER REFURBISHED SPECIALS

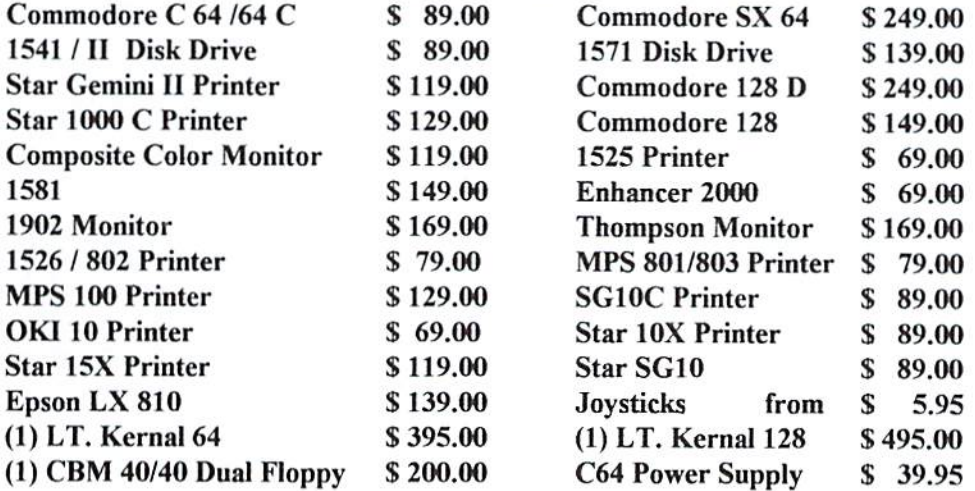

90 DAY WARRANTY (*SAME AS NEW!*) / PRICES DO NOT REFLECT \$ 12.00 SHIPPING CHARGE

Commodore Repair Specials

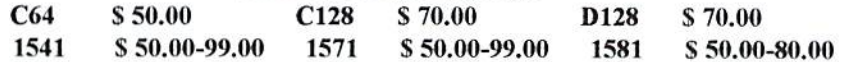

### SOFTWARE SPECIALS

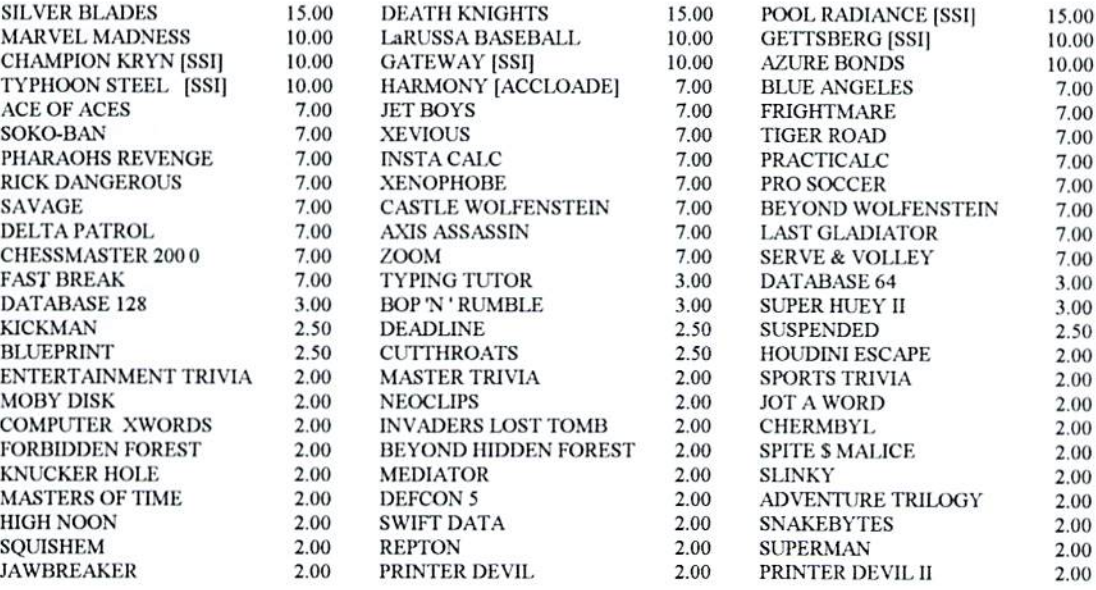

Please add 3.00 for 1 title and 1.00 each additional item for Shipping and Handling

CALL OR WRITE FOR ALL YOUR HARDWARE / SOFTWARE NEEDS HUNDREDS OF SOFTWARE TITLES IN STOCK /CALL FOR AVAILABILITY

Customer Hours Monday-Friday 10 to 6 Saturday 11 to 5 Pacific Time SALES AND SERVICE FOR ALL COMMODORE 64 / 128 / PLUS 4 COMMODORE AMIGA

### R. J.Smulkowski

is

# Cyberspace Cowboy

Big news this month. I have been appointed Assistant Sysop in the Commodore SIG on Delphi. I couldn't be happier about this, unless maybe we were to see a few new names showing up at our Friday night conferences there. A good time is always had by all attending, and if you're not careful you might learn something too! If you're not sure aboui subscribing to Delphi, you might he interested to know that they are offering a five hour free trial of the service. There are over  $600$  local access numbers nationwide for your convenience, but the initial log-on has lo

happen first and during that session you can find number that is local to you. The log-on call is free too -- dial by modem 1-800-365-4636. Smack a couple of <RETURN>s. At the Username prompt, enter JOINDELPHL At Password, enter CPT3I1. Further details of raie structures are available during the registration call. Or, call 1-800-695-4005 and talk to a friendly customer service representative.

On the BBS front, it looks like Color 64 BBS will be supporting 9600 hps (bits per second) very soon. My understanding is that right now the soon-to-be-releascd upgrade package supports 9600 very nicely, and the author is awaiting input from Sysops as to whether it should be released as-is or wait until the last few bugs are worked out of the 14.4 kbps (kilo-bits per second) routines. My personal feelings are "Bring it on, big boy!" and release the 14.4 patch once it is ready. Gee, remember when it was common knowledge that 1200 bps was the absolute limit for commodore telecommunications?

And since the Holiday Season is upon us, the o]' Cowboy gives you this:

## A Computerist's Christmas

T'was computerist's Christmas, and all through the house not a peripheral was in use, not even the mouse.

> The diskettes were filed in their cabinet with care, with hope that no virus would ever be there.

And Mamma in her pocket protector, and in my specs had just settled in to de-bug some hexa-dec.

> When from the default drive there arose such a clatter, that I sprang from the desk to see what was the matter.

The cathode ray tube with its bright glowing glare cast the luster of mid-day on my old office chair,

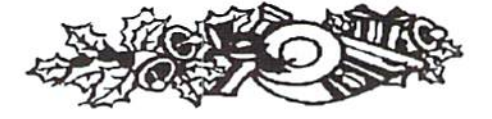

When what to my wondering eyes should appear, but an HST modemfine tele-comm gear.

And quick little programmer with a warm cheerful glow, had o strong feeling He was Dr. Baudot.

could see right away that his code was not lame, he had mastered some languages, and he called them by name;

Now, FORTRAN! Now, FORTH! Now Machine Code and PASCAL! On, BASIC! On, C! And DOS, you old rascal!

Run Assembler, Compiler, GW too! Now run! (don't crash) Run! (don't crash) Run! All of you.

He spoke not a word as he hacked through the night, validating my disksmaking splat files all right.

He cleaned up my menus. drank coffee by the pot, and before he could nod out to the phone line he shot.

He cleaned the connections for a good data link, then he made for the door with a sly little wink.

And I heard him exclaim, as he slipped out of sight, "Have a BBS Christmas!" "Call a few boards tonight!"

## Telecommunications -- Your Commodore And You

Or Modems R' Us

by

Michael Eglestone

I remember the day my first modem (MOdulator/DE-Mod-ulator) arrived from O-Link. It was a 300 baud Commodore 1660. It came for FREE with one of those promotions that Q-Link was always running back in 1986. I should have written down that exact date, because that's the day my trusty C128 and I embarked on a High Adventure that is still going on today. The world of Telecommunications opened its arms and we both rushed in like children dashing to a swimming hole on a hot summer day.

Q-Link made it easy to get started. Not much was required in the setup program, nice little overlay card to put around the f-kcys for the command inputs and a program disk that did  $90\%$ of the work for you. Kind of like having an automatic transmission in the computer. Load the program, and suddenly my monitor became a window on the world. It wasn't a program talking to me anymore, but Real People in Real Places all over the country. Words flowing across the screen that became alive and meaningful. The only way to describe that first contact with another person on my computer would be to say that it was akin to a religious experience. I can still see it, feel it and re-live it just by closing my eyes and letting my memory take over.

Little did I realize that this simplistic approach lo reaching out over the long distance phone lines would result in thousands of new friends, the establishment of my own Bulletin Board Service (BBS) and the gradual acquisition of most every high tech attachment that was offered for the C128.

My wife still tells me that I had

more money than good sense back in those days; more than likely a very true statement.

The transition from the Q-Link software to running general purpose terminal software was a bit painful. However, the first month's bill for using the service convinced me to take a stab at it. My good sense and pocket book became close friends in short order. am still a member of O-Link, but I watch my use of "plus" time (extra cost) very closely.

The basics for getting started in telecommunications on your C64 or C128 are fairly simple. You need a modem, and you need a software terminal program. Terminal programs come in most every size, configuration and formal. The terminal program you choose will be a matter of personal taste, and most importantly -- your actual needs. A mouthful at best.

Beginning modem users often become overwhelmed by the new terminology they must learn. Words like duplex, echo, stop bits, parity, ANSI, ASCII, CG Graphics and a host of other strange terms suddenly become very important, and equally frustrating. Not to worry! We shall ease you into this new world very gradually, as painlessly as possible.

Before you even realize what has happened you will be saying "Transfer Rate" and understand what it means!

The following short list of terms should help you through ihc next few paragraphs. Don't memorize them, jusl become familiar with them.

Bit: A single binary number  $(0 \text{ or }$ 1).

Byte: Eight bits, which when combined represent one key stroke, or one character on the keyboard. Example:  $01000011$  = the letter "c" on your keyboard.

Your computer speaks the language of binary numbers, it translates these numbers into letters for your screen display. Each time you press a key, you generate one Byle of eight Bit code.

Protocol: A formal system of sending and receiving information between modems.

Let's start out by talking about modems. Over the last five or six years Commodore users have discovered ways to hook up most any type of modem to their systems. The piece of equipment that docs this job is called an interface. Don't let the term throw you! It's just a unit that creates a compatible path between two devices that might not be able to communicate directly. An interpreter, if you like. The interface might be nothing more than a cable with a plug for the computer on one end and a plug for the modem on the other. It also may be an electronic box with a program that codes and dc-codes information from both devices. In any case, with the interface unit you can choose from many, many different modem types and rest assured that it will (in most cases) allow your computer and modem to speak the same language. After all, communication is what we're after here.

When choosing a modem, the first consideration should be Baud Rate. It used to be price. However, ihe price of a very good modem, with a respectable baud rate of 2400, has dropped to under \$70 over the last few years. You can pay much, much more, but the only thing you will end up with is extra features. Some may be useful, others useless, it depends upon the ability of your software to take advantage of the frills.

The term used to describe the transfer rale is Bits Per Second (BPS).

Baud rate is, in essence, the number of hits per second that can he sent or received through the modem. If you think about a byte of data as being eight bits, you can sec that your modem, at 2400 baud, should be able to send and receive 300 bytes of 8 bit data per second (2400 divided by 8).

We shall call a byte a character and reduce baud rate to characters per second (CPS). After all, you don't really care about a single bit; the full 8 bit byte is what counts!

Our bottom line is that the higher the baud rate, the faster the information flows between two modems.

Shopping around for a modem is fairly simple. Keep in mind that 300 baud is much to slow for any serious online work. Most online services won't even accept baud rates under 1200, and the speeds of preference arc 2400 and higher.

The old stand-by, the Commodore 1670 1200 baud modem, is still available through many mail order houses. The advantage of this type of modem is that no interface is required. You just plug it into the user port and the internal RS-232 system takes over. Another highly popular plug and go modem is produced by Aprotek. Both the  $1200$  and  $2400$  baud versions are still widely available. Companies such as Supra Corp. and U.S. Robotics still cany Commodore interface units for their products. I only mentioned a few here to give you an idea of the variety of choices available. I have used a number of different modems over the years, and finally settled down on die Aproick 2400. The price is what influenced my choice. I needed 4 modems for a project I was involved in and the \$70.00 price tag fit my bank account at that point in time.

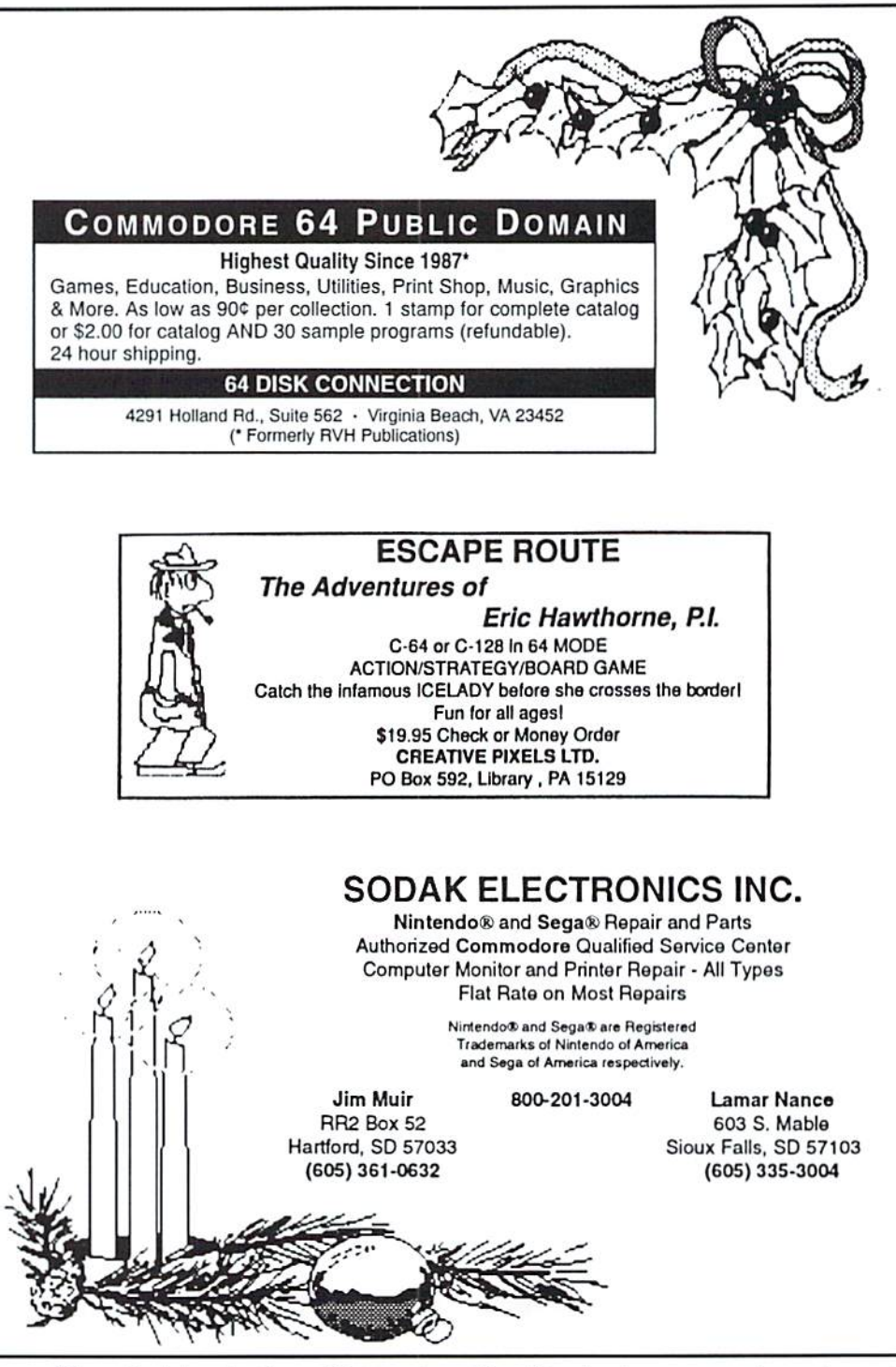

The only thing that I would stress to a first time modem buyer is -- READ THE SPECI- FICATION SHEET!

The modem should (at a minimum) support the Hayes command set, have auto dial and auto answer features and have both tone and pulse dialing capability. You will find that most all modems built after 1988 have these features as well as an on-board speaker system. The Commodore 1670 uses Non-Slandard command set. and requires some adjusting when used by full featured terminal programs.

Next month we will talk about terminal programs.

### READY. **TILL**

Michael W. Eglestone is a retired Senior Master Sergeant (USAF). His BBS Diamond Back is open 24 hours: (305) 258-5039.

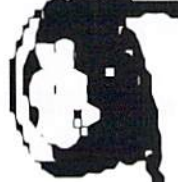

Qrchaic Computer The Computer Store Of The Past introduced Ъ¥ Rrian Is Crosthvaite

Qlong time ago at the davn of the Information Age there was a most poverfnl machine called the commodore 64. In that ancient time of Tvo and Eighty of the Nineteen hundredth vear, the sacred C64 came into reality and the world would never be the same again. With its extended color graphics mode and analog sound synthesizer, the extension of the mind had reached perfection.

Come vith me nav, on a voyage through time, to those early years, vhen the beloved C6i vas in its infancy and earl's childhood. When thousands flocked together to see

vhat nev marvels voald exploit this machine's abilities.

Oar voyage starts in the year 1984. This year is the high point of nev developers entering a now veil established market. tDhen software talked and clip art became well known.

We will then move through the years and visit 1936. Aagaeines vere plentiful. This is the time of our compater's youth, late night graphic screens and morning trips to K-Mart and 5ears.

Join as nov, in The Compater Store Of The Past...

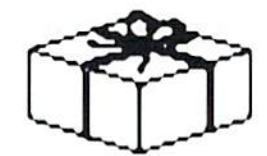

## Space Taxi

Created by John F, Kutcher 1984 Muse Software

\$9.95 (Plus postage. TENEX Computer Express. 56800 Magnetic Dr., Mishawaka, IN, 46545 {phone orders: (800)776-6781})

### Reviewed by Brian L Crosthwaite

## Get ready for a ride on the Space Taxi!

25 levels in some games just means

it's an easy game. Space taxi is not one of those games. This is one ride you're not soon to forget. Space Taxi puts you, an cx-galactic fleet pilot, in control of what appears to be a modified yellow cab. It looks kind of like a VW Bug with an elongated front end, a scoop sticking out of the front, and legs instead of tires.

## Hey taxi!

You hear this as well as see it printed on the screen. You maneuver your taxi to the pad where the voice called from. It's your first passenger. Be careful, this game is a little like Gravitron or 1984. You'll find yourself quite literaly taking off, so just bump the gas gently.

The joystick controls the action. The goal is to make the most money you can before that deadly final cab ride or the end of your shift which ever happens first. The object is to get to the place where the passenger awaits and take him to his destination.

89898888

While the screens are simply a redefined character set, they are colorful and the animation is smooth. The nuilti color extended mode is used on the graphics of the taxi and the passengers. Each level is a maze that must be traversed in order to pickup and deliver passengers while avoiding walls, platforms, lasers, candy canes, moving pads and other objects.

When the program first loads, a dose up of the cab appears on the screen drawn in commodore keyboard graphics. This is replaced by the title screen. The taxi cab appears in extended color mode near the top left of the

screen. Your character walks out from the right side and crosses over lo the taxi, hops in and flics straight up! The program will then go into demo mode. passenger calls out, "Hey taxi!" You will hear a digitized voice and see the words in the text window at the bottom of the screen. The taxi zips with case through whatever maze it is in and picks up the passenger. The passenger walks over to the taxi and tells the driver which pad to go to. The taxi flys off and safely delivers the passenger to the pad. Then another passenger calls, "Hey taxi!" and the taxi is off, this time it shows you what happens when you run into one of the objects. The cab crashes and burns, rather well, I might add. Wonderful explosion.

The joystick takes you out of demo mode to the title screen. From here you can hit fire to start off on your own taxing adventure, I mean taxying of course. You can select the number of cabbies (players, from  $1$  to  $4$ ) and the shift you wish to work. There are five shift options: morning (beginner), day (intermediate), night (expert), standard 24 hour, and random 24 hour. The last two levels allow you to play the Mystery Screen if you succeed with the first 24 hours. These are not real hours of course, each hour is a level.

## The Easy Level.

The first level on the morning shift is entitled Short and Sweet. The screen consists of a lolly pop, a candy cane, some juju beans and a pad with someone on it -- your first passenger. Simply fly down and get him. "Up please," and you fly up and off the screen.

Ok, it's not quite that easy. You control the taxi using booster rockets. Gravity will pull you down, you don't want to hit the pad too hard, oh yes, don't forget to lower your landing gear or you will crash and burn. Don't hit the edge of the screen, or the top. Now, through that tiny little hole... Swoow, that was easy.

The next screen is called "The Beach." Pad one is a cloud. Pad two is a gigantic lounge chair with a tall cold one sitting on it. Pad three is an umbrella type sun shade. The sun is out and the surf is up! Yes, this game is a little strange.

The game gets progressively harder as you go from level to level. With more obstacles, more riders and more gravity and sometimes less gravity. You will have to fill up on fuel from time to time, simply land on the pad that has the fuel shed and the fill up is automatic.

## Scoring.

You get \$5 per ride when you deliver a passenger safely on the same screen. If the passenger goes from one screen to the next you get \$10. On the right side of control panel at the bottom of the screen is an amount lhal starts off between \$11 and \$19 and counts down. This is your tip. The quicker you deliver the passenger, die more tip you will get.

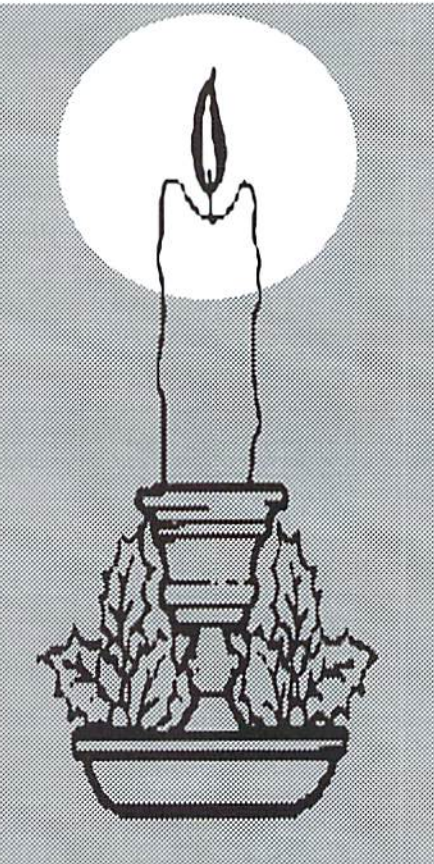

## The Control Panel.

The control panel at the bottom of the screen, displays:

the number of remaining cabs -- These are your lives.

speed indicator -- This tells you when it is safe to land. It changes color depending upon status. Blue means you can land, yellow means to proceed with caution and red means you will crash if you try to land.

fuel gauge -- This tells you how much fuel you have.

takeoff indicator -- If this is red you cannot takeoff. If it is yellow you're ok.

screen indicator -- This indicates what hour (level) of your shift your arc in. The are 8 hours for the first three shifts and 24 for the last two.

total earnings -- This is your score.

messages -- The words spoken by the passengers appear here.

 $tip$  meter  $-$  This tells you how much of your tip is left. As you deliver your passenger it counts down.

## Other controls.

The <SHIFT LOCK> key will suspend game play so you can take break and go get that espresso off the stove. The <RUN/STOP> key will end the current game and return you lo the title screen.

## Over all.

I found this game to very enjoyable. The manual is short, to the point, and comprehensive. The screens are colorful and well drawn. I did, however, notice a lack of female voices among the passengers. Actually the variance in the voices is done with programming by playing sound samples at various speeds to give the illusion of lots of different voices. I presume the programmer used his own voice.

This one gets a:

\*\*\*\*\*

## The Print Shop

Created by David Balsm, Martain Kahn, and Corey Kosal **Broderbund** 

1984 Pixellite

\$29.97 (Print Shop Graphics Holiday \$18.97; Print Shop Companion \$23.97, plus postage. Software Support International, 2700 N. E. Andresen Rd., #A-10, Vancouver, WA 98661 {phone orders: (800) 356-1179))

### Reviewed by Noel Plank

The Print Shop by Broderbund Software allows you to design your own personalized greeting cards, invitations, announcements, thank you notes, stationary, letterhead, banners, signs, and more.

This is one of the easiest programs to operate for the C64, and the end results are truly outstanding and

and interface.

professional-looking.

The Print Shop comes with a simpleto-follow 28 page reference manual and a quick reference card showing the 60 built-in graphics included in this program. If that's not enough to make this program easy to use, help screen is provided for editing your creations. Besides choosing border designs and selecting graphics, you can choose between eight different fonts, vary the size and position, as well as have the characters outlined in 3-D effect, or have them printed out as solid letters.

The Print Shop can make multi-colored cards, signs, or banners, by dropping in a colored ribbon. You can modify an

existing graphic, for instance, by putting more candles on a birthday cake, or draw your own graphic designs using cither a KoalaPad or a joystick and the Graphic Editor feature.

There arc graphics collections available for use with The Print Shop program, The Print Shop Graphics Holiday Disk, The Print Shop Companion, and thousands of Public Domain disks filled with Print Shop graphics.

The Print Shop is not without its faults. The program

comes with only a few sheets of red and blue colored traction printer paper. There is not enough paper to gel your feet wet, and you may run out before you learn what you are doing. The traction edging on this paper disconnects very easily, thus making it nearly useless. The paper is too stiff and thick to pull effectively through a friction feed. The end result is smearing or printing over and over on the same lines. The manual mentions that there is not a paper positioning test for the V1C-1525 or MPS-801 primer. You will find this is true for any interface that duplicates the functions of the Commodore 1525 printer. The manual suggests "...adjusting the position of the paper may take a bit of trial and error to get it right." That's an understatement!

Overall, think this program is one of the best programs developed for the C64.

## Newsroom

Created by Mark Dunn, Sean Callahan, Jon Clauson, Robert Eyestone, Scott McSpadden, Robert Muefflmann, Robert Carvey, Karen Christansen, and Jerry Cratsenberg 1986 Springboard \$14.97 (Chip Art #1 for \$9.97; Chip Art #2 S9.97; Chip Art #3 \$9.97, plus postage. Software Support International, 2700 N.  $E.$  Andresen Rd.,  $#A-10$ , Vancouver, WA <sup>98661</sup> {phone orders: (800)356-1179))

### Review by Noel Plank

Springboard Software. Inc. has created a software program for the home computer journalist of any age called The Newsroom. You can design sophisticated news letters that provide sur prisingly professional looking print-outs. The Newsroom can be used to develop newspapers, brochures, flyers or bulletin board notices for

Compatible printers: Epson RX-80 Epson MX-80 Epson MX-100 Epson FX-80 Epson FX-100 Star Micronics 10X Star Micronics I5X C-Itosh 8510 Legend 880/1080 NEC 8023A Panasonic P1O90/1091 Mannesmann Tally Sprint 80 Blue Chip Okidata 92/93 VIC1525/MPS-801 Compatible interfaces: Xetec Cardco Grappler CD Tymac Connection TurboPrintGT Micro World-350

In order for **The Print Shop** to produce the correct graphic or foni output. you must have compatible printer

personally use Ihe Star Micronics SD10, which is an upgraded version of the Gemini Delia 10 printer, and the Micro World MW-350 interface wilh superb results.

school, work, club, family or neighborhood organizations.

The Newsroom comes with two disks, one containing the Master Program and the other containing clip art. Il comes with an easy to follow 86 page instruction booklet with some actual examples. The booklet displays pictures of the over 600 pieces of the clip art available on the second disk, thus making them easy to find. There are even sections in the manual on creating a newspaper including such details as organizing a staff and strategies for getting an interview.

Most of the features that go into creating a newspaper are accounted for in this program. You create the banner, the heading across the top of the page, then you can add artwork by using the clip art disk provided or purchase additional

disks. Clip Art Collection Volumes 1, 2 or 3. The Newsroom also provides a versatile graphics area for creating your own designs similar to the Doodle or Koalapainter programs. Any of the pictures used for your creations may he moved around or modified in size, direction it is facing or even produced as a negative image of a clip art picture.

A complete word processing system for entering and editing your text is included at the Copy Desk. You can place clip art in your layout first so text can be set up around the pictures. The only thing

missing is a good spellchecker. Five different fonts in both small and large type style arc available for your printed text loo.

PRINT SHOP

A unique modem terminal feature allows you to exchange anything created from wilhin this program to any previously incompatible computer. This means that photos and text sent between Apple, IBM or Commodore modem-equipped computers will look identical as long as both use this same special coding Newsroom software. However, text from

> other word processor programs cannot be uploaded because The Newsroom transmits graphics characters instead of true ASCII codes (perhaps you could fax it). The Wire Service section supports the following Commodore and Hayes modems.

> The Newsroom can be run on two floppy disk drives or on a single drive system but you'll find disk-swapping a real nuisance. You will also find it takes some time for the final printout of your newsletters to occur and the single-impact dot-matrix screen dump tends to be light. Finally, even though the program is filled with icons to

guide you along through each work area, you will have to spend some time experimenting to make full use of all its many features.

READY.

OVERALL PRICE UALUE EASE OF USE mm USER MANUAL **SOFTWARE** PERFOR-MANCE CREATIVE PROGRAM-ING  $\mathbf{1}$  $\mathbf{2}$ 3 4 5 6 7 8 9

PRODUCT EVALUATION REPORT CARD NEWSROOM PRODUCT EVALUATION REPORT CARD

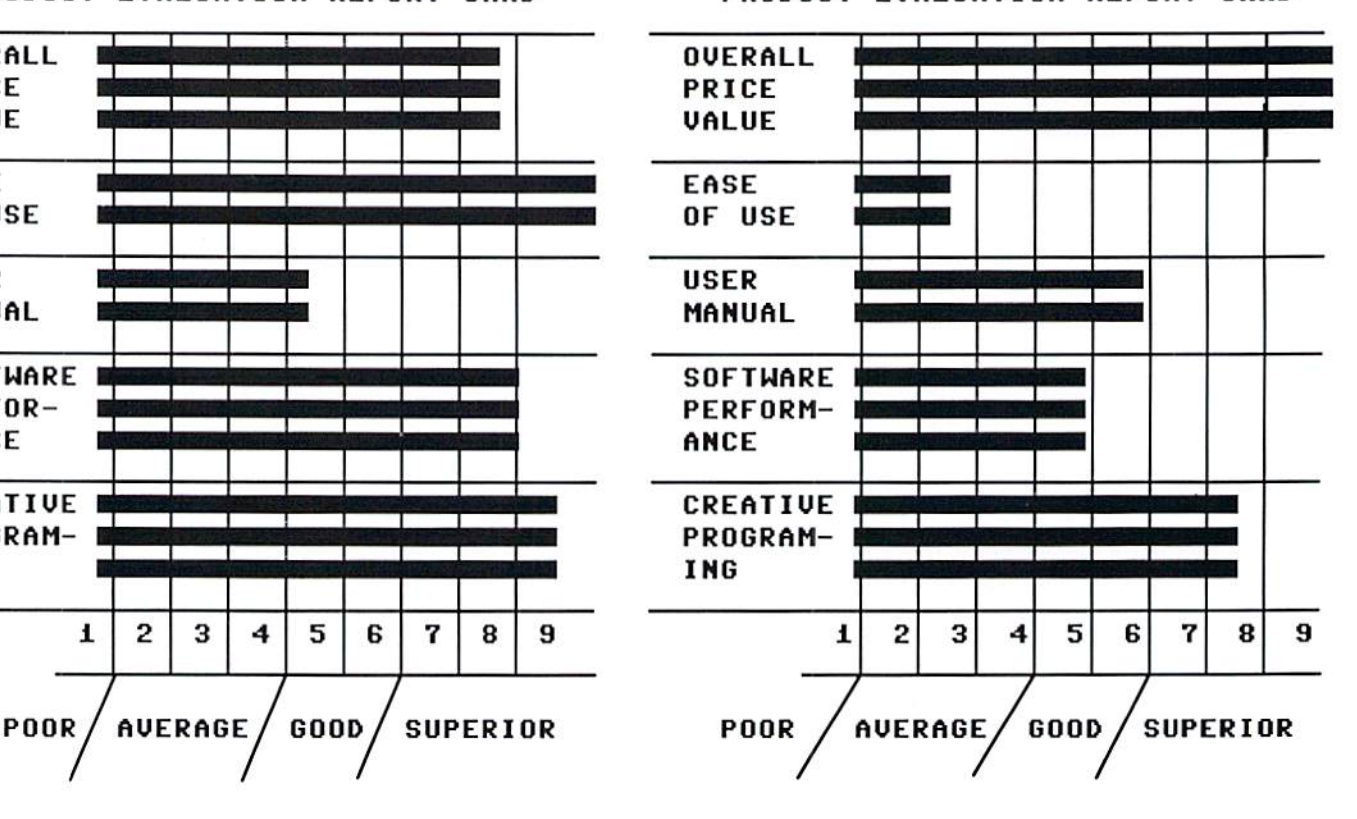

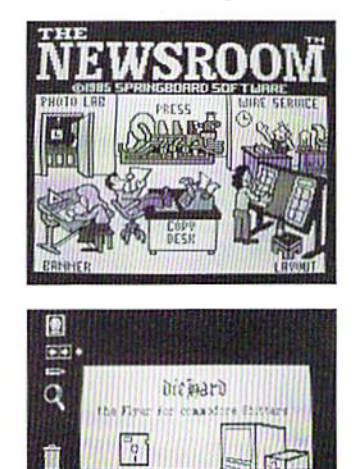

ñ **HENI** 

## DOS&Don'ts by Jimmy Weilcr

DOS & Don'ts is reprinted with permission from LOADSTAR. The Complete DOS and Don'ts is available on 1541 disk for the C64/C128 for \$9.95, plus \$4.50 shipping for 2nd day delivery from Softdisk, P.O.Box 30008, Shreveport, LA, 71130.

## OPENing REL Files (part 2)

(This is a continuation from last month's DOS and DON'Ts.)

Now, let's look at the actual BASIC code that might be used to write the name and number into any record.

100 PRINT#3,NAMES

120 PRINT#3,NUMBERS

(There's more to it than that, but we're not ready for the full technique just yet.) Line 100 prints "SCHLABOTNIK" followed by carriage return. Line 120 prints "8687247" followed by a carriage return. Both fields AND both carriage returns will he written into the file, so when we determine our record size, it will have to be the sum of the maximum lengths of the each of the fields plus the number of fields.

In our case, the desired record length would be  $11 + 7 + 2 = 20$ . (That's eleven characters in the NAME) field, seven characters in the NUMBER field, and a total of two fields.) Any record length greater than 20 would also work, but would waste space on the disk. Let's stick with our record length of 89 -- we may decide later thai we want to store more information than just names and phone numbers... or .someone called Vladimir Byrzschynscvylmynschmylnovsky may join the class.

That's how you open a REL file THE FIRST TIME. When you open a RELativc file that already exists, you don't need to use the LENGTH parameter -- the syntax is the same as for a SEQ file. If you want, you CAN specify the record length, but if you use the wrong length you will get an error 50, RECORD NOT PRESENT.

When you OPEN a disk file, the

parameters must all he contained in single string. In RELative files, those are the NAME and LENGTH parameters. In other types, they arc the NAME, TYPE, and MODE parameters. (Type is SEQ, PRG, or USR. Mode is READ or WRITE.) To make a single string, the individual parameters arc CONCATENATED with the BASIC symbol "+". If your file name, "PHONEFILE" was stored in the variable FILES, and your record length was stored in the variable L\$, you could open a file like this:

10 FILES "PHONEFILE"

 $20 \text{ L}$ \$ = CHR\$(89)

30 OPEN 3,8,4,FILE\$+",L, "+L\$

Or you could do the concatenation first:

10  $F$ \$ = "PHONEFILE, L, "+CHR\$(89) 30 OPEN 3,8,4,FS

Or you could put EVERYTHING between the quotes. Did you know that CHR\$(89) is the letter "Y"?

30 OPEN 3,8,4, "PHONEFILE, L, Y'■

Of course, this third technique is enormously confusing when you look at your code later and try to figure out what record length "Y" will produce. I don't recommend it.

Let's look at that "bug" I mentioned earlier -- record lengths of 58 are not allowed. Well, as you may know, CHR\$(58) is the colon. You have probably also seen statements like this: OPEN 15,8,15,"S0:SCRATCHFILE". This is the DOS command to SCRATCH (remove) the file named "SCRATCHFILE" from disk drive 0. Most of us don't have a drive 1, but the 0 is still required for many commands. The point is that the COLON is the special character used to separate a DOS command from the filename upon which

it is supposed to act.

Another syntax for opening our REL file with a record length of 89 is: OPEN 3.8.4,"0:PHONEFILE,L,Y". If the record length was 58, the parameters would he "0:PHONEFILE,L,:". The second colon is obviously in the wrong place, and DOS knows it, thus the SYNTAX ERROR.

### Closing REL Files

Closing a RELative file is as simple. as closing any other kind of file --  $CLOSE$  <file number>. In our case, this would be: CLOSE 3.

The 1541 disk drive has an area of "buffer memory" where it stores PRINT# information until it has enough to write onto the disk. This usually means that the last few things you sent to your file are still sitting in memory waiting to be written. If your program ends suddenly, you lose that data. The way to force the data onto the disk is to CLOSE your file.

When you close your file is up to you. Some programs CLOSE only when the user selects the QUIT option -this results in faster disk access, hut if the user STOPs or RESTORES during the program, something could be lost. Other programs CLOSE after every PRINT# to disk. This virtually guarantees that no data will be lost, but it takes extra time to CLOSE and OPEN the file every transaction. The scheme you use depends on what is more cosily to you - a little data lost or slow disk access.

Next time we'll get right into the READ and WRITE statements when working with RELativc files.

READY.

NOTE; When writing dH with your question, be sure to give us every detail you can, like equipment used, software, specific print drivers, dip switch settings and what they mean -- that sort of thing. This will help us to help.

In our group, "Matamoro Commodore Users." many arc still playing the old program

Boulder Dash from Epyx because of the unique feature in allowing you to build your own sequence of caves. Each game is a real challenge and every time it is more difficult so there is no limit of entertainment. I am sure that there are a lot of Roulder Dash enthusiasts and we wish to share our games with fellow Sbitters. And that is why we would like to know if the Boulder Dash program is public domain to avoid problems with Epyx. Dr. Fernando Perera

 $\prod_{i=1}^{\infty}$  To the best of my knowledge, Boulder Dash's copyright is still held by Epyx. The game mazes you make with the program can, however, be placed into public domain libraries for use by others who have Boulder Dash. Very much like files created by a program such as geoWrite have been entered into the Public Domain, while the program itself is not in the Public Domain.

My plus/4 has quit on me. I've written to PLUG and Toltech Inc. to no avail. Can you tell me where I might get it repaired? Richard Pattee of Fort Wayne, Indiana

My monitor -- 1804 -- was struck by lightening and if it can be fixed I'd do so. Georgia E. Houseman of Burlington, Iowa.

 $\Box$ : Do you have a source for floppy drive cables? A. Henderson of Bridgeport, Connecticut

In reference to the above  $\beta$  questions, Tech Star Computer Center, 7036 188th South, Kent Washington, 98032 ((206) 251-9040) is one of the many companies still

offering full support to commodore computers from the VIC20 on. Tell them you read about it in dieHard.

l: Where can I get an Excelerator Plus FSD2 disk drive for a C64 repaired? KOYNO International, Inc. of Orange, California which serviced them at one time, does not answer the

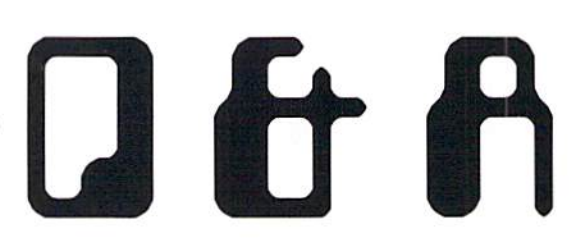

## Questions & Answers

last phone number I have. Cecil C. Cammack of Tyler, Texas

 $\prod_{emerald\ Component\ International}$ manufacturer of the FSD drives (or at least they distributed them) also made one of the various models of the 1541 disk drive for Commodore. Many of the parts should be interchangeable. This is why they were the only "third party" manufacturer who could claim 100% compatibility with the 1541 disk drive. But as we all know the equation, commodore= commodore, just isn't always true. Therefore why would this be any different. If you local service person thinks that the parts are not interchangeable, you might drop Tech Star a line. Their address is listed in the answer above.

Q: believe I'm having trouble with the alignment of my disk drive. When I try to load a program the disk starts up then makes a knocking noise and gives me an error message, "can't find the file." For some reason, which I don't understand, it will run my LOADSTAR disks. My system is a C128D, external 1571, Star NX <sup>1020</sup> printer, JiffyDOS, Commodore 1084 monitor, external 1541-II, Xetec Supergraphix Jr, and Commodore 1700 RAM.

The internal 1571 drive is the problem. Gus Osnato of Ridgefield, New Jersey.

ჩ: Probably the best thing to do would be to have a qualified service person check it out. Unfortunately, we're talkin' about down time for your computer. Contrary to popular belief, drive misalignment is a rare bird. It does happen, but the problem is usually something

along the lines of dirty rails causing the head to misread information. You might try formatting a disk on your external 1571, fill it up with a bunch of files, validate it (CATALOG in 128 mode), then read the directory. Make sure both drives are in 1571 mode -- OPEN15.8.15."U0  $>$ M1":CLOSE15 will place drive 8 into 1571 mode, simply change the  $8$  to a  $9$  for drive 9. If you can get though the validation and directory reading, the alignment should be ok.

Free Sprite Software has the 1541/1571 Drive Alignment program (\$24.95 from TENEX). With this software, you can check the alignment and, if you have the proper tools and feel comfortable doing so, helps you set the alignment, stop setting, and drive speed. Of course, if you don't feel confident about doing this sort of thing yourself, you should take your drive in to have it checked by a professional.

Another possible cause of disk reading troubles is that the drive may be in 1541 mode while the disk you are reading was formatted in 1571 mode. You would be able to read the directory and some files. Bui some files may be written on the top side of the disk, that only the 1571 mode can read. This would explain why LOADSTAR will load and run.

Q: We have two commodores, one 128, and one 128D. I have tried unsuccessfully to access a second disk drive first, with the use of software instead of the dip switches. Do you know if this is possible and how it is done? Arthur Miller of Westminster, California.

The Disk Addr Change and Change Unit programs found on the Test/Demo disks

from Commodore will change the disk drive numbers. This is known as "softwiring" the drives. Some programs and utility cartridges support softwiring, such as Maverick and Super Snapshot. The Commodore programs are easy to run, just follow the prompts. When doing so, you need to be careful that the drives never wind up with the same number. If the drives are drive 8 and drive 9, renumbering should go something like this: change  $8$  to  $10$ , 9 to 8, then  $10$  to 9. If both drives are 8 to begin with, shut off the outer most drive, then

renumber drive 8 to drive 9 and you're done. Turn on the outer drive and that is your drive 8.

Now you can load and run the software as you normally would, from the second drive. Some software will reset the drive numbers making it impossible to load from a second disk. Many programs that need to be booted will do this. Programs thai do not do this will work fine.

Ιŀ My friend bought ihe Star 1040 printer since he couldn't get the 1020 like I use. He has a C128 and I'm not sure of the interface. If you are familiar with this printer, it is a color printer, but unlike the 1020, you cannot change the colors from the front panel. To change colors, the program has to be set-up to change them. We did this with Superscript 128 by setting up a prim feature to incorporate the color commands rather than font

commands. But this was no help. He wants to just change the print to a different color with programs such as Print Shop or such. Can short program be used to change the color to ihe one you want prior to loading the desired program or would it be nullified when the new program is loaded. Danny Koleski of Louisville, Kentucky.

A BASIC program could be written to set up the printer for printing in one color.

Something along the lines of: 0PEN4<4: PRINT#4, CHR\$(27)+CHR(color code). This is probably similar to what you did, only outside driver file. The problem with this approach is when a graphics program like Print Shop sends anything to the printer, it first sets up the printer to do graphics and may reset the printer when doing so. This leaves you at step one again.

 $CHR$(64)$  or " $@"$  is the code to reset many printers (consult your manual to be sure). If you could locate the reset code and strip it out

**ft Common Sense**, the software packaged with the commodore modems has a VT100 emulation package for the C128. Unfortunately these modems have been discontinued. Software Hut (Software Hut, Folcroft East Business Park, 313 Henderson Dr., Sharon Hill, PA, 19079) or other mail order houses may have have some at fairly good prices. You might also check with a software dealer to see if you can find a copy of the program separately. Commodore shops that sell

> used software may also have a copy. Software Support International, 2700 N. E. Andresen Rd, HA-IO, Vancouver, WA 98661 (phone orders: (800) 356-1179} sells used software and may have it.

> Another avenue to search is to write Public Domain software houses, such as Caloke or 8 Bit, to see if they carry one. Don't forget to ask if they have one for CP/M.

> Online services such as Q-Link or Delphi may have one. There is one on Q-Link for the C64 that was posted in 1987 called VT100.C64 V3 Emulator. The CI28 version may have since been posted.

> In the mean time, we'll place you a Trader's Corner posting.

□: In an old BASIC program titled TRIVIA that I was reviewing, I noticed a SYS46374: REM GARBAGE COLLECTION.

When I looked up that location in my C64 memory map, it gave a description of the routine. The C128 has a built-in automatic String Garbage Collection. Can this SYS be safely used in C64 programs to avoid "Out of Memory" problems associated with programs a user may have written? Larry Pankey of Fallbrook, California

 $\prod$ : The C64's garbage collection routine had a bug in it. I don't know if it ever got fixed. This is the method of using the routine:

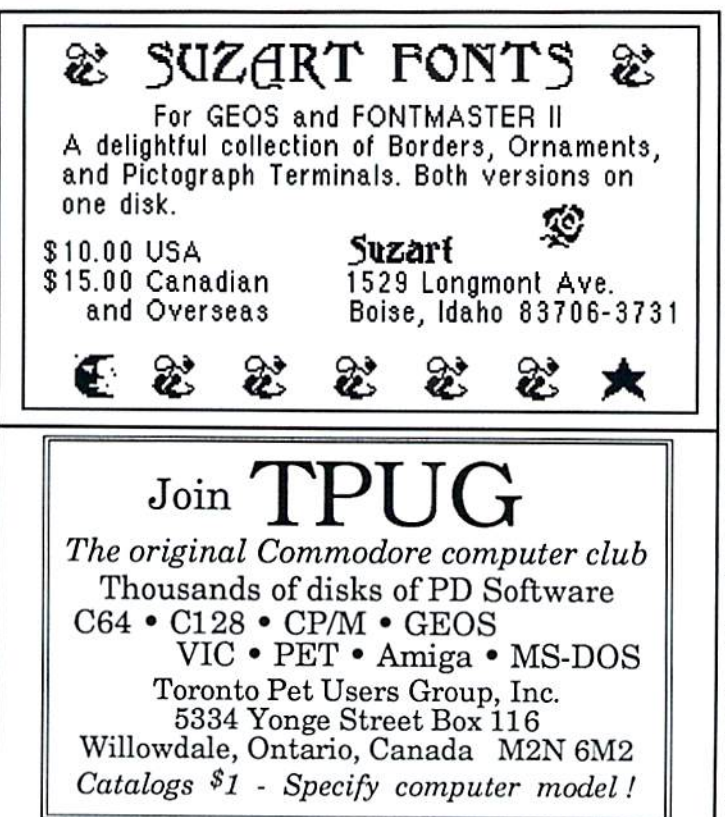

of the program's print driver you should be able to set up the color by simply replacing this code with the color you wish to set up. Let me know what you come up with.

I. I just packed my C128 away out of frustration. I was unable to track down a VT100 emulation program. Couid you please tell me where I might find this? Sol Demuth of Cary, Illinois.

10000 SrS46374:POKEl,0: PRINT'jscreen coior]"FRE(0): RETURN

To perform the collection simply GOSUB 1OO00 and it should go off well. Apparently the bug tries to send something like an OPEN to device #2 when FRE(O) is executed which causes a CLR. POKE1.0 takes care of that. The [screen color] is just so you don't see the memory size printed to the screen and is not necessary.

On the CI2S garbage collection takes place whenever FRE(1) is checked.

Can anybody tell me where I can find a Y serial cable (or switch box to allow two printers to be connected to one printer)? Ross Cherednik of Tacoma, Washington.

 $\prod_{\text{master Software what you are looking}}$ for. It's called the Y-NOT?. Y-NOT? is a six foot "Y" serial cable with  $I$  male and  $2$  female jacks {\$15.00. plus \$2 shipping. Master Software. 6 Hillery Court. Randallstown, MD, 21133). They also have the Y-YES!, which is  $a$  "Y" serial cable with 3 male plugs. Be sure to tell them you read about it in dieHard!

With your dedication to commodore 8 bits I figured you'd have a source for 1525-VIC Graphic Printer Cartridges. I've tried all the regular sources. Les Luusan of Howell Mi.

 $\mathbf{f}$ :  $R$ adio Shack carries these. Fortunately for us they are a universally used commodity.  $CAT#26-1480A$  is a three pack of black only and CAT# 26-I48IA is the three pack with one red, one blue and one green.

I tried something I haven't done in years, i.e. to type in a program. I picked RIP on page 25 (dieHard, October 1993) and typed it as slowly and carefully as possible. It would not run. SYNTAX ERROR in 999, non-existent line in that program. I then went back to my old manuals and examined RIP in detail. Some results;

1. Lines <sup>1060</sup> through <sup>1140</sup> are all GOSUB each with a RETURN. But once the program RETURNS after 1140 it hits line 1170 which says "GOTO 1070". This seems to be an endless loop with lines 3000 to 9999 permanently excluded. Did I miss something?

**fit.** This is the main loop of the program. The REMark statements to the right explain what is happening. A screen is drawn, then the SOUNDl routine is engaged. This will go on forever, unless you press <RUN/STOP>.

Lines 3000-3020 are accessed only when the program is run on a C64 and C128 and only once. Line 1060 sends execution to 10000, the setup routine. After setting up screen and character colors line 10050 will send execution lo line 3000. to clear the sound routine. 3020 returns execution to 10070.

 $f$  the program is not being run on  $a$ VIC20 then line 10090 defines SP\$ as a null string, clears the screen and returns to 1070.

Lines 3028 to 3100 are used by the C64/C128 to create the thunder sound effects. These lines are accessed from line 30030 of the SOUND1 routine. This routine is accessed from the main loop at lines 1080. 1100. 1120, and 1140.

Line 9999 is just an END statement I put in when  $I$  first started writing the program.  $I$ section off areas of the program this way. If, while  $I$  write a program,  $I$  forget to place a RETURN. GOTO, or GOSUB my program will safely stop and I won't have a crash. Sometimes these END statements get used by the program later. Most of the time I leave them in simply to signify the end of a routine or loop.

2. Line 30010 contains S2 characters even if you leave no space after the line number. The limit on C64 is 80. This bug is easily swatted by breaking the line in two. Did you intend this?

 $\mathsf{R}:$  This is an old habit of mine, and it is worse when I write on the C128. I use the keyboard's abbreviation, rather than typing out the full keyword. As a result I often get more characters on a line than 80. You can safely enter the line using the abbreviations as long as the total amount of text on the two lines that you can enter BASIC code into, is 80 or less. See Oops! page 6 for more on this.

Line 50150 seems to omit PRINTSPS" and starts instead with (5 space]. Is this right?

A: No. These lines got messed up during typesetting. See Oops! page 6 for the fix.

4. Line 50160 is similar but starts with PRINT[10 space].

**fit:** This line should have SP\$ after the PRINT (PRINTSPS...), but is only necessary when run on the 8032 or other CBM 80 column machines. Once again, see Oops!

5. Line 60160 looks just like 50150 except for the omission of the letters  $"R I P"$  and different space numbers.

fi: Booboo here, see page 6 once again.

6. There are RETURN commands at 3020, 3100 and 4999 with never a preceding GOSUB. James V. Christy of Clearwater, Florida.

fi: The first two RETURNs have already been addressed above. Line 4999 returns execution from the SOUND! routine. Line 30040 sends execution to 4000 when the program is run on a  $C16$  or a plus/4.

As for the syntax error in line 999, there may be a bug in your computer's memory that gets saved every lime you save the listing as you type it in. Sometimes bugs like this are created by running a partial program that has something missing (like a needed back switch) or remnant of a program that was in memory previously. It's always good to be sure the computer's memory is cleared before typing in new one You may have typed one of the POKE statements incorrectly or an IF statement thai executes a POKE for some other computer (this PRG runs on all CBMs).

With the program loaded, type: 999 and hit <RETURN>. If the computer locks up, it's lime to start over, or at least an earlier saved version of the program.

### READV.  $\blacksquare$

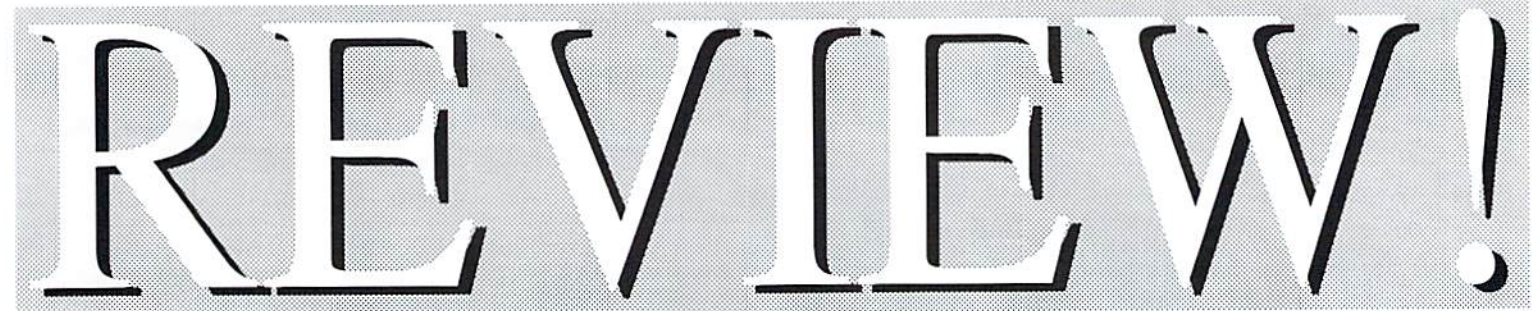

Christmas time is here again. And we all know what that means! Food! Gifts! More Food!

Ok, now, what to get who? Well, one of the chief things we at dieHard feel that dieHard should and does provide is support whenever and wherever we can. So we thought we'd help new racket ball racket, things

you out with some ideas for those special gifts you plan to give this coming holiday. No, we can't help you pay for them, but we can give you a few ideas.

Let's see now... Aunt Mitsy gets the muffler. Uncle Milton gets the electric socks...better get fire insurance. The boss needs always seem to get done faster when the boss is out of the office. But what to get that hacker cousin of yours... HEY! know! Check out the goodies right here in REVIEW! There's bound to be something for that computer whiz. Perhaps a game would go great with that gift subscription...

## What any dieHard would want under a tree!

## Escape Route

The adventures of Eric Hawthorne, P.I. For ihe C64 with joystick Created by Jim Hilly Creative Pixels Ltd, 1992JCH1LTY \$19.95 (Creative Pixels Ltd., P.O.Box 592, Library, PA. 15129)

Reviewed by R. Scot Derrer

This is an interesting and fun little game. The only complaint have is the constant disk access. And you know what that's like on an unenhanced C64 and 1541. S-L-O-W. Other than that, Escape Route is a wonderful game at a reasonable price.

In a 50's style mystery, you are Eric Hawthorne, P.I. and you have three weeks to solve the crime. The Icelady has stolen the rare Acme Diamond which you must tind and recover. The first screen presents seven

icons around which Eric is Hashing over quickly, much like a roulette wheel. Press fire and hope you don't get the flat tire, just one of the icons. The other six icons are Piano Drop, Roulette,

Expenses, Driving, Gem. and the Icelady's Castle. The Flat tire was a popular one for me. Just lucky I guess. The graphics arc adequate and the text and storyline is often humorous.

Sneak into the Icelady's castle while

avoiding the ghost. Drive as far as you can through the ducks. Fight Ninja guards. Dodge falling pianos. In this madcap adventure, you gain and lose miles as you solve the case. It isn't easy

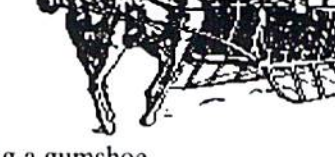

being a gumshoe.

All in all, this game is pretty good. The screen graphics are well done and the joystick response is timely. There is fun music and nice sound effects

> scattered throughout different areas of the game. Again, the most frustrating as pect is the constant and slow disk access. By the time loading is finished, there is good chance of losing interest in the game, especially for child ren. The gamcplay

was OK for me, but some adults might find it too simple. It would be nice if there was more interaction with the player and less waiting for the next segment to load.  $***$  Good

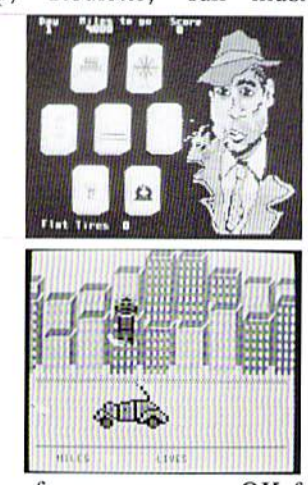

## Island of the Dragons

For the C64 with joystick Created by Jim Hilly Creative Pixels Ltd. 1992 JC HILTY PRODS.

\$19.95 (Creative Pixels Ltd., P.O.Box 592, Library, PA, 15129)

Reviewed by R. Scot Derrer

This is another great game from Creative Pixels Ltd. at a very reasonable

price. Your plane crashes on an island and your girlfriend is taken hostage by an ancient prehistoric creature. You want her back so your sojourn begins. With the help of good dragons perhaps you can save her from the evil Dragon.

During the game you must collect certain items like

fJIrKI IIHHIJI IJP'IFI

 $\mathbf{m}$ rr

thtt Mile iif il.i li' he irraining ground tor the

Gy collecting rare Hinerals, <u>the brogons geth strength</u>. :!n'. hj. ■■ iimi- pfin. Iiimi {>i in collect the gens and gain ur Lunr inur ulbla and plan lit lilian lingua da taun li >J 11 umi hi)] li-M'ji: the

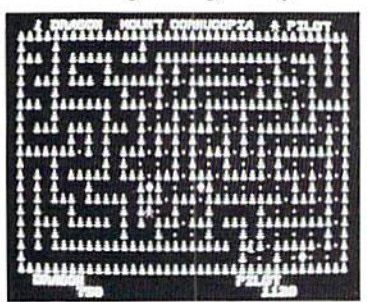

strength, a key, a dragon's egg, an emerald ring, healing potion, and a gold sword. There are eight territories you must conquer while you gather your strength points. And you will need them. The

territories are Mount Cornucpia, Thunderhead, The Avian Lowlands, The Plains of Tricorn, The Swamps of Dragdor, The Caverns of Wyvernia, and the Wyvern Cliffs. There is a lot of fighting necessary to accomplish your goal so it's not a game for the timid. It is entertaining, fun, and full of action.

It is entertaining, fun, and has action-filled moments. The graphics and text arc simple, but well done and the joystick action responds well when you need it to. The music is nice, but sparse, and there are few sound effects. Unfortunately, disk access is a problem in this game. It occurs too often and takes a long time, causing one's interest to fade. There is enough action, however, to keep your interest once those particular game segments arc loaded.The graphics and text are well done. The joystick action is constant. This is game my family will play often and we look forward to more games from Creative Pixels Ltd. \*\*\* Good

## Test Pilot

For the C64 with joystick

1990 The Disc Company

\$6.99 (Plus postage. TENEX Computer Express, 56800 Magnetic Drive, Mishawaka, IN, 46545 (Phone orders: (800) 776-6781))

Reviewed by R. Scot Derrer

At one time these games came packaged with a Commodore 64C computer, a 1541-II disk drive and a

joystick. Nowadays you can find this package of five games dirt cheap. That's right, there are five complete games in this package and four of the games arc fairly complex. These four games, ATF (by NDC

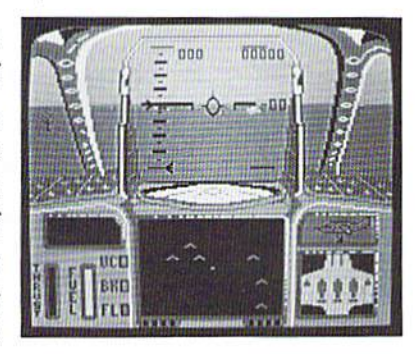

PMD, Digital Integration), Tomahawk (by D. K. Marshal, Datasoft). Harrier (Mindscapc), and Infiltrator II (by Chris Gray, Mindscape), are flight-simulator-lype games in war environment. The only simple game is Crazy Cars (by Titus, Titus Sarl) which is a racing game.

In the first four games you have various aircraft to learn

how to fly and assigned missions to attempt. For instance, in Infiltrator II you fly a chopper across enemy lines. If you land your chopper successfully, you move on to your ground

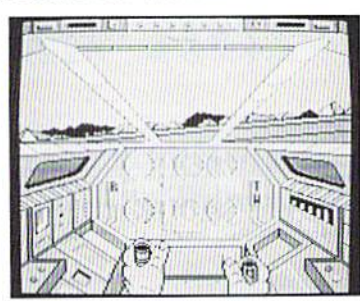

mission where you infiltrate the enemy lines into hostile territory, complete your ground mission and return to base. To give you an idea of the complexity of this game there arc three different missions. The control panels are as extensive as the scenarios.

Crazy Cars, on the other hand is an easy to gel into,

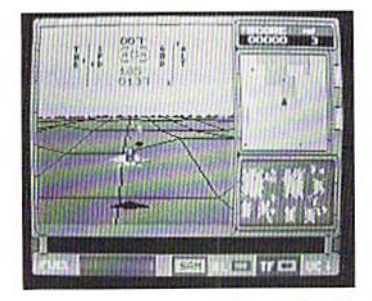

fun racing game. You start by driving a Mercedes and if you're good enough, you can race a Lamborghini Countach or even a Ferrari GTO. Even though couldn't get passed

driving the Mercedes, I had a ball.

So grab your flight glasses and pick up this package. It is a good deal and will keep you occupied for many, many hours.  $***$  Good

## Risers and Sliders

For C64 with joystick

1992 MicroStorm Software

\$ 24.95 (Plus \$ 3.00 S&H MicroStorm Software, P.O.Box 1886, Sidney, MT, 59270)

Reviewed by R. Scot Derrer

This is an arcade style maze game with fifty different mazes. Your goal is to collect diamonds as you maneuver around each maze, avoiding the killer moths! Within each maze, there arc 'tricks' to learn in order

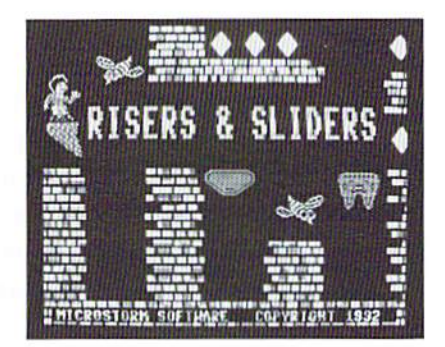

to move to the next higher level. Game play is for one or two players and requires at least one joystick. Wilh 50 different mazes packed with challenges and diamonds, there is a lot of gameplay packed into this game for a reasonable and affordable price.

I am not a joystick wiz so games like this are very challenging for me. Even if you were Edward Joystick-Hands, this game would be difficult lo master. The goal is to move a little stick-type character around the mazes using risers and sliders while gathering up diamonds. The risers move you up and down and the sliders move you from side to side. The are even sliders which allow you to move

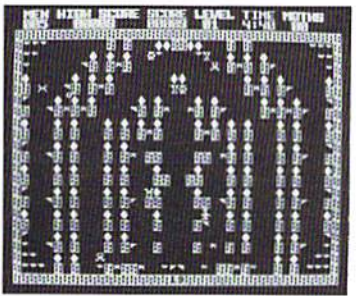

diagonally. For each diamond, you get point and for each 200 points, you get another life. Then there are those pesky killer moths whose bite is deadly so watch out. If you manage to kill

twelve moths, you get another life and you also get five points for each moth you kill. In moving from one maze to the next, you get 600 bonus points if you do it in one try, 400 points for two tries, and 200 points for three tries. Since you begin the game with only three lives, these bonus points are helpful. There is a time limit of five minutes per maze to add further stress and excitement.

This is a fun game that will keep you entertained for many hours. The cleverness of the game is the attraction. Graphically, the screens are adequate, although the C64 is capable of much better graphics than this. If it weren't for their movement, the moths would be very difficult to see. The

music for this game is really good and sounds contemporary. It's nice to hear music you haven't heard before.

There is a time limit of five minutes per maze to add further stress and excitement. All in all, it is a great game for the money.  $***$  + Great

## Sky Travel

Created by Dr. Fred Ancker, Dr. Frank Covitz, and Dr. Clif Ashcraft Microillusions (Originally published by Commodore in 1984) 1988 Deltron, Inc.

\$20.00 (Plus postage. Creative Micro Designs, P.O.Box 646, E. Longmeadow, MA 0102S (phone orders: (800) 638-3263))

Reviewed by Brian L Crosthwaite

This package is dubbed An All Encompassing

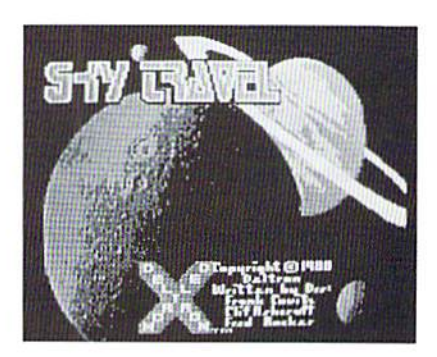

Astronomy Pro gram. This is no overstatement. The re are four main modes of operation within the program: sky, map, set, and chart.

## Sky Mode

This is the default mode when the program boots up. From sky mode you sec just that, the Sky. The sky that appears upon start up is from Washington D. C. early morning January 1, 1988 with stars, planet symbols, and lines drawing the constellations along with their names. The planet symbols can be removed. The lines can be removed along with the names of the constellations. And deep space items such as quasars and galaxies can be made visible.

Any sky from earth may be viewed at any time from about 10,000 years in the past to 10,000 years in the future. Daytime skies are progressively lighter

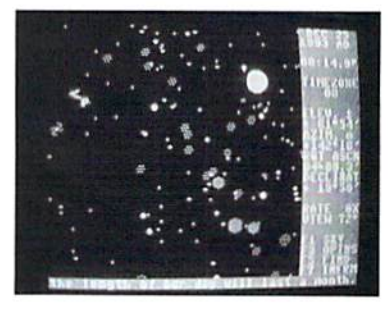

until they arc light blue. The sky below the horizon sky can also be seen, the through ground view is shown is brown. This allows you to track objects from your chosen view point for more than just the time they appear in the sky. Daylight savings time is not taken into account. Time

is set determinate upon global timezone, not artificial timezones that have been set up based upon political boundaries. Each 15 degrees longitude equals one hour of time distance (360 dcgrees/24 hours=15 degrees per hour). This flexibility makes Sky Travel the premier Astronomy program, nol only in the Commodore, hut the Apple II and Mac realms as well.

### Map Mode

To go to any place on the planet you can do so easily via map mode. In map mode, the entire planet is displayed as a Mccator Projection. To select the location you want to view the sky from, simply move the cross hairs with the joystick or

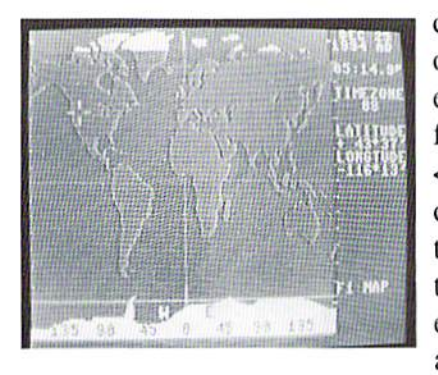

cursor keys to the point over the planet and enter it cither by pressing the firebutton or <RETURN>. The actual coordinates arc displayed to the right, along with the time, date, timezone, elevation, azimuth, right ascension, declination,

rate % (time progression), view angle, and the f-key menu. This display is also visible from the sky and chart modes as well. The coordinates can be fine-tuned for a very accurate display. If you are not sure of the actual coordinates for your area, you can consult the back of the manual for the latitude and longitude table. This table lists many major cities of the world. Believe it or not, Boise is listed. If your location is not listed, you may be able to get an approximate setting by selecting a nearby city that is listed. For more accurate coordinates you may have to call the nearest University and talk to someone in their physics department.

### Set Mode

You select a mode by pressing <fl> until the mode you want to enter is displayed, then press <RETURN>. After the disk drive stops running the screen will change to that mode. Set mode can be entered from any screen and the current screen will still be displayed. The cursor will appear on top of the date on the right side of the screen. You can cursor around to set the date, time, timezone and calendar type: Gregorian, Julian, or Auto. The <+> and <-> will increment and deincrement (as do cursor up and down) whatever is highlighted under the cursor. Dates before 1 AD are automatically set to BC.

Since the world has only in the last 300 years adoplcd the Gregorian calendar and much of recorded history's dates arc in the Julian calendar the Julian calendar will make your night skies for those early dates accurate. The auto mode automatically changes the calendar depending upon the date. Clbart Mode

This mode is similar to sky mode, except that it is a reverse field of the sky, that is, black stars on a white sky. This mode allows you to make custom charts of any sky and send them to your printer.

### More

Sky mode is what the program is all about. There arc many features that Sky Travel gives you.

You can use the find option to find an object in the sky, it will appear centered on die screen. You can dien lock in on this object add watch it over a period of time. The sky can be frozen in time or it can run in real time. This way you can set up your computer near your telescope and track an object all night long. The rate that the sky changes can be set to different speeds. From frozen, up to 64 times normal time, as well as run backwards up to 64 times normal time.

One feature called sound will display a starship that looks suspiciously like the USS Enterprise (NCC-1701) on the sky and chart. In the map mode the starship turns into a jetliner. When you move the cross hairs the sound of the rockets firing may be heard.

The viewing angle can be changed to zoom in close to objects so they fill the sky. Changing the viewing angle is much the same as using a more powerful telescope or a less powerful telescope. The objects, however, do not appear any larger.

The sky can be moved by moving the cross hairs (or the starship) lo any screen edge and die screen will update as you turn your window on the sky.

If you want information on a celestial body that can be

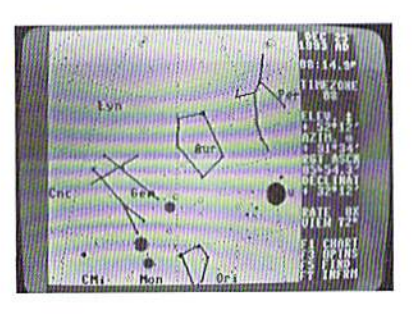

seen, simply move the cross hairs over thai object and press <f7>. The name of the object, along with other information including catalogue numbers, will load from the disk. These catalogue num bers arc the HD numbers

(Henry Draper Cat- aloguc), NGC num- hers (New Generation Catalogue), and the Messier number (from die original 1781 catalogue done by Charles Messier). These numbers arc standards used by astronomers world wide and allow you to do further research on objects at die library if you would like more information.

Certain areas have pictures that are ground objects. For

## Trader's Corner

instance, when viewing the horizon from Paris, France the Eiffel Tower can be seen.

## The Manual

The manual is very thorough, professionally typeset with screen photos and well drawn diagrams. Along wilh general setup and use information, the manual takes you on a guided tour of the Universe. There is history/archaeology, navigation, and space exploration. The manual contains 61 pages of information that includes latitude and longitude tables, well known stars and their declination, right

ascension, the constell ations they're in and comments, constell ations, major astrono mical events, conver sion tables for distance and hours/degrees, glossary, supplement ary reading and command key table. It is well written and easy to follow.

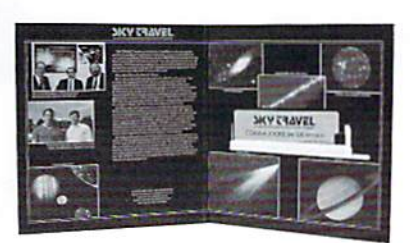

## Drawbacks

The only problem I had with this program was booting it on a system that uses a 1571. It can't happen. The program must be booted from a  $1541$  drive. Putting the  $1571$  in  $1541$ mode docs not cut it. Like two titles from the Test Pilot package, this program is large, but loads exceptionally fast since it totally re-programs the 1541 drive in a way the 1571 can't be programmed.

Printouts are sent in VIC1525/MPS801 code so anyone who owns a VIC1526/MPS802 will have the usual printout problems.

## Overall

This is one heck of a package. It runs from one disk and is full of information.  $*****$  Fantastic!

## Classifieds

Classifieds arc 50.25 per word. Write to dicHard, ATTN Classifieds, P.O.Box 392, Boise, Idaho, 83701.

NEW AND LIKE-NEW COMMODORE 128D computers with built-in 1571 disk drive and 30 day guarantee. Runs all Commodore 64 and 128 programs. Compatible with all accessories. This is the best of the 64/128 series. For more information call  $801-466-8084$  from  $4 - 6$  p.m. Mountain Time or write: Computer Bargain Store, 3366 South 2300 East, Salt Lake City, Utah, 84109.

To respond to a Trader's Corner ad. please write to dieHard. Trader's Corner, P. O. Box 392, Boise, ID, 83701. Be sure to include the name of the person to whom you are writing along with their ID number.

Wanted: VT100 emulation software for the C128. Sol Demuth, #004471.

Wanted: GEOWORLD Magazines, Transactor Magazines, Commander Magazines. Cartridges for Plus/4, C16, VIC20. CBM 4040. SuperPET system disks. BLC #000000.

Wanted: Original Compute!, RUN, Ahoy, & Transactor disks. Pre-volume 5 Transactor mags. R. Scot Derrer #0000B.

To Trade: Working Cardco Write Now Cartridges, wilh manuals. Cecil M. Howard, #000574.

Wanted: I am looking for two out-of-print books from ABACUS Software: "C128 Internals" and "BASIC 7.0 Internals." Paul S. Highland, #000425.

Wanted: Electronics Projects for your Commodore 64 and I2S by John Lovine. Paperback or Hardcover. Jack Miller, #001725.

Wanted: A program for recording and tracking stocks in a portfolio, that is user friendly. Marcus Krejci, #000137.

Wanted: DEAD OR ALIVE (working or not) Xetec Super Graphix Gold Printer Interfaces. Ronald L. Hanson, #003356.

Wanted: The program Sylvia Porter 64 with documentation and works. Richard W. Herbert #001855.

Wanted: WordWriter 128, have documentation, need to replace damaged disks. H.A. Hamm #000652.

Wanted: Speech 64 cartridge. Dennis Ward #003367.

Wanted: BASIC 8 on disk or chip for the C128. Also, a Super GraphixGold printer interface. Joey Holman #003416.

To Trade: I have a plus/4 and a 1520 printer-plotter that I would like to trade for a C128 with a good working mother board and power supply (a good keyboard is not a requirement). William B. Wells #000336.

Wanted: C128D System Guide and/or User Manual, CP/M disks for C128. Owners Manual for Digital's "Rainbow" word processor for the model PC100. Joseph A. Kaiser #002955.

To Trade: <sup>1541</sup> drive or GEORAM (512K REU) for two Timeworks programs with documentation: Wordwriter 128 and Database 128. J.R. Crawford, #004243.

Wanted: Working Cardco Write Now Cartridges, with manuals. Cecil M. Howard, #000574.

Wanted: Commodore 64/128 compatible hard drive, RAM drive, RAMlink, Quick Brown Box, elc. Mark VanderVoord, #001490.

Wanted: Games or programs for an old TRS-80, cassette only. Can trade for VIC20 games. Marc Lafreniere, #000377.

Wanted: Wordwriter 128 most recent version. Dennis Fry #003966.

Wanted: Information! Help me try out my swap meet Blue Chip disk drive. What power supply voltages go to which pins? Jeff Fleming, #003979.

Wanted: Electric Evangelist by Jim Strasma in the public domain. I am also interested in getting a Bible program. Harold E. Evans, #000480.

Wanted: MICROLOG disk and/or cartridge variously known as "Airdisk / Airrom / Airdos / SWL" for either the VIC20 or C64. Bud Hesedahl #003651.

Wanted: Master 64 by ABACUS Software for the C64. Don Cigclskc Transmissions, #004020.

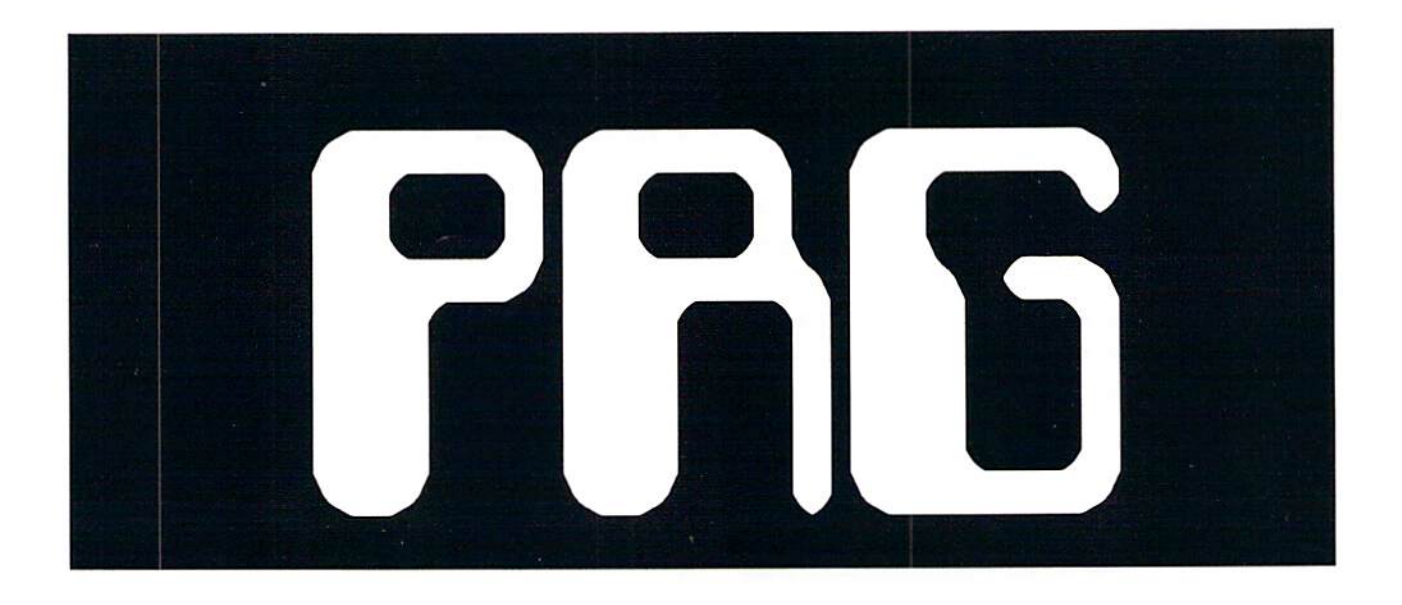

## TipeRite V1.0 (C64)

### By John P. Green

TipeRite is the long awaited checksum utility designed to assist users in finding errors when typing in listings for the C64 from the pages of dieHard.

Type in the listing TipeRite V1.0 carefully and exactly as it is printed. When finished, save a copy or two of it. Before running the program, you will want to make sure thai you do not have any other programs or cartridges in use that utilize the function keys, as TipeRite uses hem.

When you RUN TipeRite you will be greeted with a FILENAME? prompt. If you are starting a new listing, type the appropriate filename (up to 13 characters). If you are continuing or checking a previously typed listing include the extension .CK at the end of the filename. This will tell the program that you want to load a listing into memory. It will then ask you for the last line entered, so remember where you left off. Make sure you have the disk in the drive that contains the file with the extension.

The prompt ENTER LINE n: will then appear, where n is the next available line in the listing or 10 for new listings. Type in the line, including the line number, and press <?RETURN>. Shortly, a four digit code will appear at the top of the screen. Check this code with the code printed in the magazine. If it matches, then the line is typed in correctly. If there are any mistypes, then the codes will not match. Take into account that TipeRite counts spaces in and out of quotes, therefore 10 PRINT and 10PRINT will get different codes. Substituting keywords with abbreviations, such as ? for PRINT, will result in a different code. It also notices when characters aren't in the right order, so PRNIT and PRINT will have different codes.

When you see the code, you will now be in Command mode (when you see a cursor you're in Edit mode.) When in Command mode the f-keys have the following functions:

 $<$  fl> - Saves current listing as a sequential file. Saving can be used so lhai you can continue a listing later and must be used before compiling. If there is a file on the disk with the same filename and has the extension .CK, it will be overwritten.

 $\langle 12 \rangle$  - Compiles current listing. To compile a listing you must

first save it, unless you already have a copy saved with the .CK extension. Compiling will list the program into memory and then erase the TipeRite program from memory. It is recommended that you save a copy of the compiled program before running it. After compiling, you cannot return to TipeRite unless you reload it.

<f3> Lists the current listing in memory to screen. <CTR1,> slows it down. When it is done, press any key to return to the line you were at last.

 $<$  4> - Prints the current listing to a printer. If you have the coder enabled (default) it will print out the codes next to each line, provided you first put the codes into memory by checking each line. To print without codes, disable the coder  $(\leq f7)$ .

 $<$ f5> - Goes to a line number that you enter. You cannot go to any line higher than the highest line in the listing.

<f6> Asks you lo re-enter the line you are currently on. Use this if you mistyped a line to re-enter it.

<f7> Toggle coder. When enabled (default) the code for each line will be displayed after you enter the line and the codes will also be printed (if you try printing a listing with codes and you haven't viewed each line, the codes printed will be 0.) When the coder is disabled, the codes will not be displayed or printed.

<f8>-QuilTipcRltc.

<+> View next line.

<-> View previous line.

<SPACE> - Enter next available line.

You need not type a listing using TipeRite to check it. You may find this to be faster for you.

First save a version of your file as a program. Then save it as a seqential file by typing OPEN8,8,8,"0:filename,S,W":CMD8:LIST and press <RETURN>. Remember to include .CK at the end of your filename. When the cursor returns, type PRINT#8:CLOSE8 and press <RETURN>. Load and run TipeRite and type in the filename you saved your listing as (with .CK) and the last line number. When it's done loading, go to the beginning of the listing and check each line's code. You can make any corrections jusl like you would if you had originally typed it in with TipeRite. Just remember to rcsave it and compile it when you are done.

There are certain aspects of TipeRite that you'll need to take into consideration. Entering a blank line counts. This will not matter when saving or compiling, however when you print a list you will see empty screen lines. TipeRite will automaticlly place the next line number on the screen. To remedy this, go to the blank line and re-enter it. Another aspect is that all listings begin with line 10 and increment by 10's. In actuality, these lines are only a reference for the checksum. You can type programs Starting with any line number (under 63000) and increment however you want, just so long as you can keep tiack of whal line you are on, what line number to type if you want to goto a line, and what the last line number is if you save and want to continue later. Another solution is to type in a program by 10's and then renumber it later. Another aspect of TipeRite is that it has a maximum of 750. This shouldn't be a problem, as 750 lines is about 75 blocks (that's BIG!) Last is that if you are loading a listing that's last line number is higher than 2000, it will take quite a long time to load. Don't worry, though. It eventually will.

You can't RUN programs while using TipeRite. You will have to first save and compile the listing to see if it works.

Well, that's about all you need to know. Of course, if anyone has ideas for improvements or upgrades, send them in. We might include them in the next version of TipcKitc.

- 2940 63000 REM COPYRIGHT 1993 LYNNCARTHY INDUSTRIES INCORPORATED ALL RIGHTS RESERVED
- 3009 63010 REM TIPERITE V1.0 BY JOHN GREEN
- 2236 63020 DIM CH\$(500):DIM GQ% (500):INPUT"[CLR] <sup>12</sup> CRSR DOWN)FILENAME";F\$ :IFF\$=""THENEND
- 3060 63030 IF RIGHT\$(F\$, 3) = ".CK" THENINPUT"[1 CRSR D0WN)LAST LINE  $\#$ "; LL: LG= $((LL+10)/10)$  $:J=1$
- 2277 63040 IF LL=0THENFS=F\$+".CK" :GOTO63130
- 1627 63050 OPEN15,8,15:0PEN8,8,8 , "0: "+F\$+", S, R": INPUT#15 , EN, EM\$: GET#8, A\$: GET#8, A\$
- 3018 63060 IF EN<>0 THENCLOSE8 :CLOSE15:PRINT"

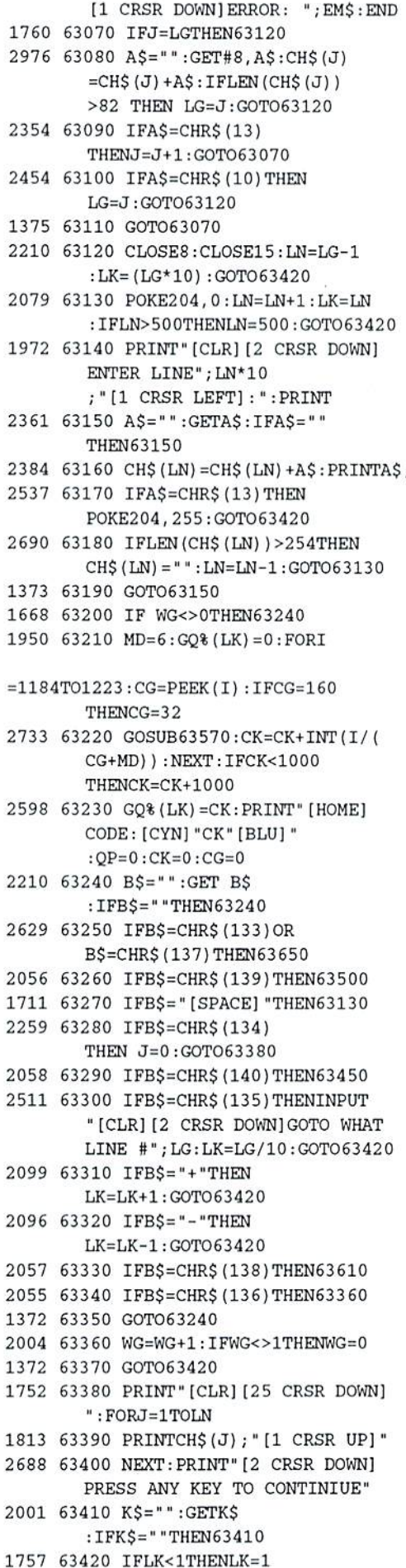

1976 63430 IFLK>LNTHENLK=LN 2149 63440 PRINT"[CLR] [2 CRSR DOWN] LINE" LK\*10":":PRINT"[1 CRSR DOWN] "CHS(LK):GOTO63200 1498 63450 PRINT"[CLR] [1 CRSR DOWN]QUIT?" 2275 63460 B\$="":GETBS :IFBS=""THEN63460 2111 63470 IFB\$="Y"THENEND 1787 63480 IFB\$="N"THEN63420 1370 63490 GOTO63460 1677 63500 LR=LK\*10:CHS(LK)="" 2114 63510 PRINT"[CLR][2 CRSR DOWH] RE-ENTER LINE"; LR; "[1 CRSR DOWN]:":PRINT :POKE2 04,0 2361 63520 AS="":GETAS : IFA\$=""THEN63520 2941 63530 PRINTAS;:CH\$(LK)  $=CH$$  (LK)  $+A$$ 2537 63540 IFAS=CHRS(13]THEN POKE204,255:GOTO6342 2789 63550 IFLEN(CH\$(LK])>254THEN  $CH$$  $(LK) = " ":GOTO63510"$ 1372 63560 GOTO63520 1882 63570 IFCG=34THENQP=QP+1 3399 63580 IFQP=1ANDCG=32THENCG=16O 2332 63590 MD=MD-1:IFMD<0THENMD=6 1504 63600 RETURN 1448 63610 OPEN4,4 2361 63620 FORJ=1TOLN:IF WG=0 THEN  $PRINT#4, GQ*(J)$ ; "(3 spaces)"; 2142 63630 PRINT#4,CHS[J];:NEXT: PRINT#4, CHR\$(10) 2049 63640 PRINT#4, CHR\$(10) :CLOSE4:GOTO63420 2161 63650 IF B\$=CHR\$(137)THEN63700 1984 63660 PRINT"[CLR]|2 CRSR DOWN] SAVING...":OPEN15,8,15 :OPEN8,8,8,"90:"+F\$+",S,W" 2086 63670 PRINT#8,CHRS(32] :FORJ=1TOLN:PRINT#8,CH\$(J];  $:$  NEXT: PRINT#8, CHR\$(10) 2439 63680 INPUT#15,EN,EMS : IFEN<>OTHENPRINT "[1 CRSR DOWN]ERROR: "; EM\$: FORT=1TO2500:NEXTT 1966 63690 CLOSE8:CLOSE15:GOTO63420 1467 63700 OPENS,8,8,"0:"+F\$+",S,R" 1622 63710 POKE152,1:FL=0:LS="" : PRINT" [CLR] [2 CRSR DOWN]" 2540 63720 GET#8,CRS :IFCR\$=""THEN63720 2S63 63730 IF ST AND 64 THEN63S00 2728 63740 IFCR\$=CHR\$(13) AND FL=O THEN63720 2137 63750 PRINT CRS;:FL=1:LS=LS+CR\$ 1897 63760 IFCRS<>CHR\$(13] THEH63720 2212 63770 PRINTCHR\$ (31) ; "GOTO63820" ; CHR\$(154); "": POKE198, 0 2838 63780 IF N0T(ASC(L\$)>47 AND ASC(L\$)<58]THEN63 710 1368 63790 GOTO63840 1561 63800 CLOSES;LX=630OO

- 1904 63810 PRINT"[CLRJ[2 CRSR DOWN] ":FORN=LXTOLX+60 STEP10:IF N<64000 THEN PRINTN:NEXTN 2056 63820 PRINT"LX=";N;:IFN<63950 THENPRINT":GOTO63940"
- :GOTO63840 1467 63830 PRINT" [4 CRSR DOWN]"
	- :GOTO63840
- 2159 63840 FORI=631TO640:POKEI,13 :NEXTI: POKE198, 10  $:$  PRINT" [HOME] ";  $:$  END

## Lazy (All)

by B. 0. Lowery

Motivated by laziness and by the Decimal to Binary program by James T. Jones (see dieHard Vol. 2 No. 9 Issue 14, page 23), Mr. Lowery has created another conversion program, Lazy, for all commodore computers, will convert from Bases 3-9 to decimal and from decimal to bases 3-9. LOAD"LAZY",8 and press <RETURN>.

2959 10 REM COPYRIGHT 1993 ALL RIGHTS RESERVED LYNNCARTHY INDUSTRIES INCORPORATED 2538 20 REM LAZY BY B. O- LOWERY 2158 30 PRINTCHRS(28):PRINT CHRS(147):GOTO50 2704 40 OPEN4,4:CMD4:LIST :PRINT#4:CLOSE4 2003 50 REM RUN40 FOR PRINTOUT 3321 60 REM ABOVE FOR SCREEN COLORS PRINT OPTION 3774 70 PRINT"USE A SCIENTIFIC CALCULATOR TO" 3407 SO PRINT"CONVERT DEC/HEX/BIN/OCT." 1532 90 PRINT 2653 100 PRINT"USE LAZY, HERE, TO CONVERT" 27B4 110 PRINT "1. BASES 3-9 TO DECIMAL." 2752 120 PRINT"2. DECIMAL TO OTHERS." 2380 130 PRINT"HIT 1 OR 2 FOR CHOICE -" 3611 140 GETA\$:IFAS=""THENGOTO140 2387 150 IPA\$=CHR\$(49)THENGOTO190 23S9 160 IFA\$=CHR\$(50)THENGOTO450 3890 170 PRINT"START AGAIN":GOTO90 1310 180 4396 190 PRINT: PRINT "SHORTCUT BASE TO BASE 10" 2610 200 INPUT "TYPE BASE & HIT RETURN";B 2278 210 PRINT"TYPE NUMBER" 3049 220 PRINT"MUST USE SIX CHARACTERS" 3438 230 PRINT-USE LEAD ZEROS IF NEEDED"

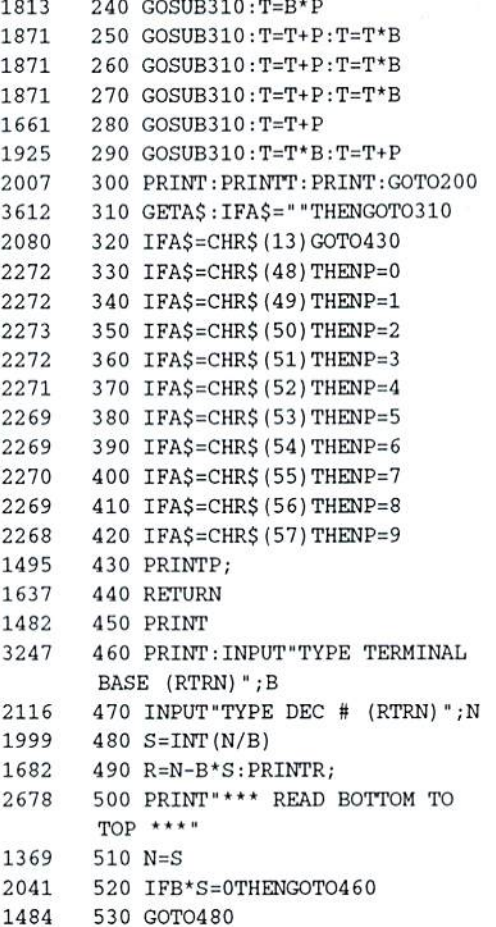

## Scrolling Border 64 (C64)

by Tale Scharf

This relocatable C64 program scrolls text around the outer edge of the screen. When run, the program will ask for a start address. Locations 49152 or 820 are good choices. After entering a location, the program will pause for a moment, then end. To start the scrolling, type SYS SA, where SA is the starting address of the program (49152 or 820). To stop the scrolling border, type SYS SA+7 or hit <RUN/STOP> and <RESTORE>. To change the speed of Ihe scrolling, type POKE SA+27, W: SYS SA replacing W with an number from 0 (slowest) to 255 (fastest).

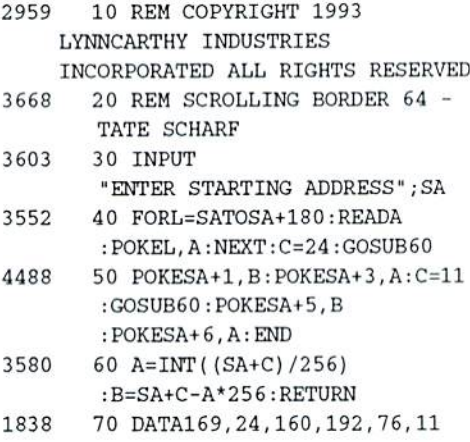

Valid from Nov. 01 -- Dec. 31, 1993,<br>
C-64 \* C-128 \* C-16 \* Commodore +/4 Computer Softmann<br>
PSC/Prn Shp Grph -- Sd/eidee-G/games-M/math-S/eci-E/Ent<br>
ED/educ.-GE/geog.-UT/util-PR/prod-TE/telecom-MU/mueit<br>
FD/educ.-GE/geog. F-Bke-Inet, Hotivities 1+2<br>G-ED Pok-A MSEGE etc. 13+2<br>H-ED Pok-B MSEGE etc. 70+7 I-Bks Amazing C64or128 3+2 J-GPak-H SMario, II, III ---<br>-- Brewery+Tetris Clones CG4/S4C/C12B-40/e0cI 9\*1 K-GPak-B Trachmn-Outpet ---Starraider-Air Demon 9+1 L-PoopIo-55fPSG UFCh. 9.3 M- 0 o k Notcher-Nou uia back of DU/DS dieke 3+1 +0/BOz<br>() Available-JIM HEHL COLLECTION +/<br>JHDO-BibleTime++/64 25G 6+1 JHDB-Spe JH01-+4 GPak Over 200G 30+5<br>JH02-+4/64 TerminalPak 9+1 JH02-+4/64 TerminalPak JHD3-C16 Combo 7D prgs+ 4+1<br>JHD4-Superbase+4 & Docs 4+1<br>JHD5-H.A.L.(updt)u/docs --<br>Speedscrpt/Assmblr+4 9+1 SHIPPING HANDLING N-RacipePo!pourrj-17B 0-KJV BIBLE -- ... ...<br>P-CPokC C120-40/80 60G 13+3<br>R-PETS 347 PSC dom. ... 10+2<br>R-PETS 347 PSC dom. ...<br>T-CARTOON Char 202 PSG 5.2<br>U-COMPTR PARADE 255PSG 5.2 V-FASTCAD V1 -- Enhanced CAD 3.O'SupportFi Ise IDt JHOG-UTt'\*,.Prntr,Cpr>' JHQ7-Prnt»d Ud/Fle.C£f 9\* 5.2 5Dfnt. HiRso SernDep E.2 X-1541/71/81 UTL Co«bo 12.3 Y-CEOS Proqi-amfier Man. --- and CEOS V.1,0 Doc. B\*2 Z-KJV BIBLE for C-I3B 40/BUcol rder/prnter 35\*4<br>CHON \*/4 \* C-16 \* C-64 {}<br>JH09-PROJECTS \*4/64 5\*1<br>JH10-HAM RADIO PRCS\*4 4\*1<br>JH11-G& Prge C16/\*4/64 4\*1<br>JH12-ACE+¥/64FISIm JYS 7\*1<br>JH13-Soboteur\*4/64 Sey 7\*1 JH14-RugRider+4/64 JYS 7+1 JH15-Craphice.Proqo .1 7> JHIG-MacPamt Vu u/pict 2. Send SASE for HEHL Collection and CLEARANCE TIEMS Info.<br>
Req. \$741ek ed: \$324.52 P/1-3 \$2.50 P/4-9 \$1.75 P/10-19, etc.<br>
CATALOG & disk: C54/128-47p = \$2+2 \$ Plus/4-18p = \$2+2<br>
PYMT-MO/CK-US\$/Bank-CA.+8.25x tx/item -- No CO Llo' vo most of the PD Select tl Libror>. Thio it our rear 3! Thankel!!

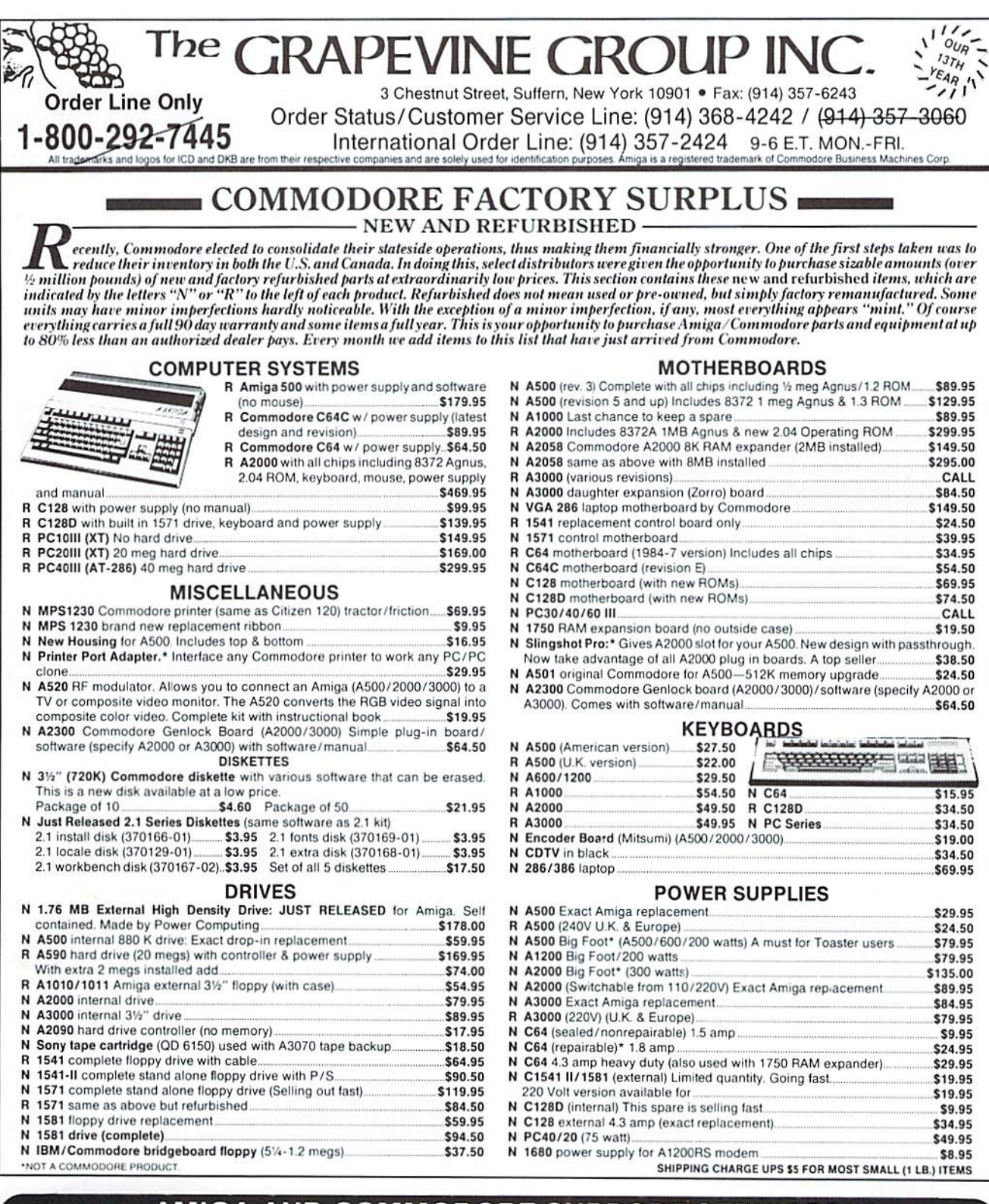

## AMIGA AND COMMODORE SUPPORT SERVICES

Wow utilize the same repair facilities used by dealers and other Commodore service centers. Take advantage of direct low pricing, fast turnaround (24-48 hours), extended warranties, service contracts, low-cost system upgrades (such as 1 MB Agnus), Toaster problems and most important—PROFESSIONAL SERVICE. CALL F

• A Commodore or Amiga diagnostic diskette (\$10.00 value). • A Commodore Diagnostician or Amiga Troubleshooter (\$10.00 value). SPECIAL LIMITED TIME OFFER

will include the following FREE:

Between now and Feb. 151h. every customer who sends us Iheir Amiga for repair has the option to purchase "Where in the World is Carmen<br>Sandiego" software for the low price of \$10.95, while supplies last.

For every piece of equipment repaired and returned to our customers, we

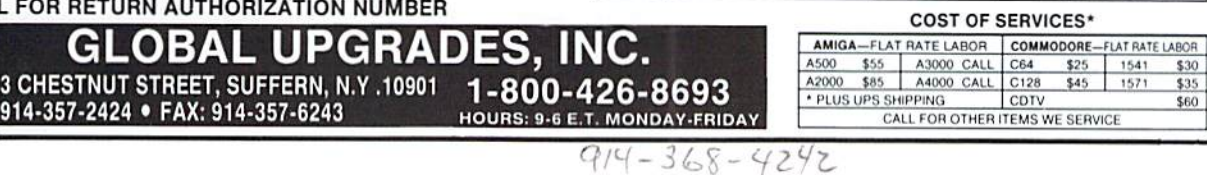

,192,169,49,160,234,162,0 ,134,251,120

- 1847 SO DATA141,2O,3,14O,21,3,88 ,96,165.251.201
- .10,240,5,230,251 1843 90 DATA76,49,234,173,39 ,4,133,2,173,231,7,133 ,3,173,192,7
- 2500 100 DATA133,4,169,216,133 ,251,169,3,133,252,169,15 ,133,253,169,8
- 2500 110 DATA133.254,162,39,160,0 ,185,193,7,153,192,7 ,200,189,255,3
- 2503 120 DATA157,0,4,202,208,240 ,162,23,160,0,165,251 ,24,105,80,133
- 2497 130 DATA251,165,252,105,0 ,133,252,165,253,56,233 ,80,133,253,165,254 2498 140 DATA233.O,133,254,177
- ,251,133,5,177,253,133,6 ,165,251,56,233 2500 150 DATA40,133,251,165,252
- ,233,0,133,252,165,253 ,24,105,40,133,253 2499 160 DATA165,254,105, 0,133
- ,254,165,5,145,251,165 ,6,145,253,202,208 2497 170 DATA185,165,2,141,79 ,4,165,3,141,230,7,165 ,4,141,152,7 2661 180 DATA132,251,76,49,234

## Christmas Deers  $(C16, C128, \& \text{plus}/4)$ by Tom Francis

This 40 column graphic program is a beautiful example of BASIC 3.5's & 7.0's graphics capabilities. Tom painstakingly uses the DRAW and PAINT commands to produce a very appropriate Christmas scene for our readers.

- 10 REH COPYRIGHT 1993 LYNNCARTHY INDUSTRIES INC. ALL RIGHTS RESERVED
- 20 REM CHRISTMAS DEERS FOR C128
- 30 REM BY TOM FRANCIS
- 40 COLOR0.1
- 50 COLOR1.1
- 60 COLOR4,
- 70 GRAPHICl.l
- 80 DRAW1,79,108TO81,100TO83,93TO88 ,90TO95,89TO1O0,87TO110,86TO112 , 82TO115, 86TO120, 85
- 90 DRAWl,120,85TO123,85TO130 ,86TO135,87TO140,90TO145,93TO150 ,96TO154,100TO165,llB
- 100 DRAWl,160,110TO165,lO8TO169

,110TO172,115TO175,120TO176 ,130TO177,135TO175,140 110 DRAWl,175,140TO170,148TO167 ,150TO162,153TO160,153TO155 ,151TO160,150 120 DRAWl,160,150TO162,145TO169,140 130 DRAWl,160,150TO150,150TO145 ,149TO140,146TO130,147TO120 ,142TO110,142TO100,138 140 DRAWl,100,138TO100,142TO95 ,141TO90,141TOei,141TO80 ,143TO73,142TO70 ,140TO65,140TO65,133 150 DRAW1,6S.133TO60,132TO56,130TO5S ,124TO60,122TO65,124TO70,125TO75 ,124TO80,122 160 DRAWl,64,123TO60,120TO55,115TO52 ,110TO56,108TO6O,109TO65,109TO70 ,lllTO75,115TO79,120 170 DRAW1.70,lllTO80,108TO85,105TO90 ,103TO95,101TO100,100TO105 ,95TO108,88 180 COLOR1,10:PAINT1,170,130 190 COLORO,liDRAWO,65,133TO70,130TO75 ,130TO83,130TO88,131TO90,132TO95 ,135TO100,139 200 DRAWO,83,130TO80,124TO75,124TO70 ,125TO63,122:DRAW0,80,122TO79 ,120TO75,115TO70,110 210 DRAWO,79,108TO85,105TO90,103TO95 ,101TO100,99TO105,95TO109,87 220 DRAW0,115,86TO116,100TO115 ,105TO112,110 230 DRAW0,91,102TO106,105TO110 ,110TOlll,115TOlll,120TO112 ,121TOlll,125TO114,130TO115,135 240 DRAW0,115,135TO118,139TO115 ,141TO109,139TO109,140TO110 ,136TO115,135 250 PAINT0,lll,139 260 DRAW0,90,126TO95,125TO100 ,129TO101,131TO97,131TO92,130TO92 ,128TO95,125 270 PAINTO,95,129:DRAW0,16O,150TO165 ,144TO170,14O 280 DRAW0,119,129TO122,136TO128 ,13010136,140TO130,138TO127

- ,132TO126,130TO125,122TO127,120 290 DRAW0,127,120TO130,116TO135
- ,111TO140,112TO145,115TO150,120 300 DRAW0,110,90TO109,94TO110 ,100TOlll,105:DRAW0,70,115TO76
- ,116TO70,119
- 310 DRAWl,123,85TO125,80TO126,70TO125 ,65TO121,61TO120,62TO115,61TO111 ,60TO107,55
- 320 DRAWl,107,55TO105,50TO104 ,40TO110,41TO115,43
- 330 DRAWl,115,43TO120,43TO125,43TO130 ,45TO135,48TO140,45TO145,44TO150 ,46TO152,49
- 340 DRAWl,152,49TO156,45TO160,42TO170 ,41TO175,40TO180,40
- 350 DRAWl,180,40TO179,43TO175,50TO172 ,55TO170,59TO165,60TO161,60TO160

,62TO163,70

- 360 DRAW1,163,70TO169,75TO170,79TO168 .B1TO162,83TO160,82
- 370 DRAW1,160,82TO153,80TO154,85TO160 ,90TO165,91TO170,90TO180,88TO190 ,87TO195,86
- 380 DRAWl,195,86TO200,86TO210,90TO215 ,92TO221,100TO229,110TO230,115TO231 ,120TO232,125
- 390 DRAWl,232,125TO230,130TO226 ,136TO223,140TO221,13GTO217,140TO215 ,145TO210,142
- 400 DRAWl,210,142TO205,141TO200 ,142TO190,141TO181,140TO175,140
- 410 PAINTl,225,125:DRAWO,125,85TO130 ,86TO135,87TO140,90TO145,92TO150 ,96TO154,100
- 420 DRAWl,154,100TO160,110TO164,118
- 430 DRAW0,161,110TO165,108TO169 ,110TO171,115TO174,120TO176 ,125TO175,130TO176,125T0174,140
- 440 DRAW0,115,43TO125,49T0123,49TO132 ,54;DRAW0,122,52TO130,55TO129 ,57TO125,59
- 450 DRAW0,130,55TO121,55:DRAW0,159 ,52TO162,49TO170,45TO175,44
- 460 DRAWO,I53,47TO159,51TO160, 55TO161 ,60:DRAW0,161,55TO162,50
- 470 DRAWO,161,80TO163,76TO168,76TO170 ,79TO166,81TO161,80:PAINTO,165, 80
- 480 DRAW0,140,61TO145,60TO150,61TO153 ,68:DRAWO,153,66TO147,66TO145 ,64TO140,60:PAINT0,149,63
- 490 DRAWO,180.130TO185,129TO195 ,133T0190,129TO186,122TO185
- ,116TO185,110TO187,103
- 500 DRAWO,187,103TO191,100TO200,96TO206 ,97TO210,100
- 510 DRAWO,134,72TO136,78TO140,80TO147 80TO151,80:DRAWO,222,13 6TO222 ,132TO228.136TO225,131
- 520 COLOR1,3:CHAR1,17,20,CHR\$(14) +■[space]ishift M]ERRY [shift CJ HRISTMAS":COLOR1,1
- 530 COLOR1,6:CHAR1,17,21,CHRS(14)
	- "[2 space]FROM DIE[shift H]
	- ARD":COLOR1,1
- 540 GETKEYES:GRAPHICO,1

### READV.

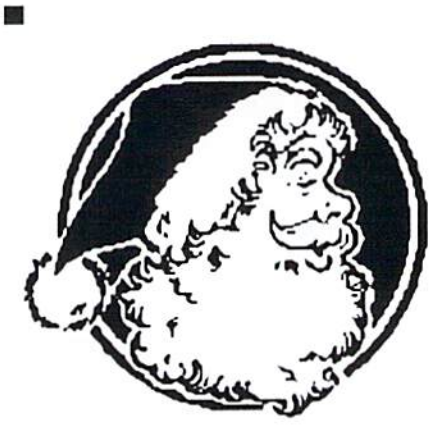

## of pink novels, software turntables, and forgotten logitheques

### ART AND THE HUMAN FRIVOLITY

Art has been sometimes outlined as product of Ihe human mind that retains or gains value with time regardless of fashions and customs of the period when the product was conceived. Apparently, all the millions of hours spent hy programmers on the C64 went to produce the software equivalent of the literary pink novel, quickly in fame and quickly forgotten All for a quick buck.

Time judges the value of human accomplishments. And the verdict is out, Ihc accomplishment of all this effort for almost ten years is no more than a forgotten logitheque (software collection), one step removed from the attic waiting for the dump with the next household move. How can the world gel tired of a major artistic piece, unless the world never really appreciated its value? Very much in line with the attitude of the father of George Gershwin who judged a music composition by its length, the world judged software compos itions on the C64 by their technical novelty! Once die novelty was no longer new, nothing was left.

I just cannot believe that ZORK has been forgotten. Recently mentioning it to a software salesman, I found he didn't know what I was talking about! Others don't even know what a Commodore 64 is, they think it is an Atari-lypc of machine at best. Odly enough. they remember the old Atari 8-bits but not the Commodore!!

Only six years ago you could not hear anything olher than the marvels of the C64. IBM then could only put out a "ding" sound and a 3-color

palette (black-white-amber or green). Stores like the Wherehouse and Sears had 60% C64, 30% Atari and 10% a mix of Apple and IBM. By the way, this last category was productivity software only except for the Sublogic Flight Simulator that was there for the after-hours entertainment of Ihe poor executive with his expensive machine, certainly not for the quality of its graphics as the program was very slow in its screen updating -- far from the sharp, fast programs available on the C64 such as the ACE (Air Combat Emulator) masterpiece by England's Cascade Software Ltd.

 $\mathbf{I}$ can't believe Com modore, the parent of the C64, who among other memorable statements, paid for such everlasting commercials as the "number of aliens killed vs programming accomplishment." You remember. That parent who abandoned its child as soon as the child could not support the parent! So the parent went on parenting new machines every year, each more expensive than the one before, until people just got fed up and went to the competition.

Not surprisingly, the same thing happened to Ihe world around the C64.

Where are the reviewers that raved about Jumpman, Raid On Bungeling Bay, ZORK and Telengard?

Where are the Jim Butterfields thai painstakingly described how in program in BASIC and Machine Language? (K-hil mind you, as you can forget about 16-bit -- only an android can follow thai)

Where are the pirates that boasted themselves of having more than 7000 programs for the C64 just 3 years ago in Compute's Gazette? Their trashcans must be of an epic proportion!

In the meantime, guess what is the equivalent of Nintendo in Europe. This just blows my mind. This evolution tells me a lesson of history, how mechanized the human mind, when taken as whole, really is. In America we rave about Japanese products and we hale them as a result! While in Europe they rave aboul American stuff and hale us in the process! So we buy Nintendo, they buy Commodorel

Commodore itself never knew the genius of its "little machine."

### THE GENIUS AND THE SOFTWARE TURNTABLES

The C64 is an open book. The software developers knew that, witness the fancy copy protection schemes they were putting out.

Let me explain via an example: the story of Skate Crazy, a marvelous artistic piece by Gremlin Graphics of England. It took three years for Maslertronic to import this program. In 1989, they were running out of programmers for the C64 as everybody went -guess where! So they barely succeeded in providing a loader for that program with their logo on it. Except that they totally missed the main feature, the ability to jump from one part of the program to another part -two complementary skating simulations in a gorgeous city background. The loader just simply considered the two parts as totally separate games, which you would select at start! As an immediate result, the program crashed when you selected to go to the other part at the end of a

level. What a way to trash beauty!

Anyway, if I would have dcall with an IBM or Amiga program, there would have been no way an ordinary user such as myself could have fixed the mess. But this was a C64 program! So I went into the program with my very simple debugger -- Micromon -- and unraveled a Trilogic-crunched binary file (two files to be more exact) and found oul whai was wrong. I reconstructed the missing link between the two parts of the program and now my Skate Crazy runs as originally intended, and furthermore it saves high scores to disk!

The "big machines' are closed, they use compiled programs in floating memory locations such that even the slightest modifications are almost impossible to make, certainly not on a casual basis as the average user can do. Their ubiquitous aulo-bool completes the picture of software turntables, operating on canned products very much in line with the Nintendo system with its cartridges!

Long gone is the time when interest in real computing was pervasive everywhere, especially with the youth of this country. Where are the Will Harveys of today? He wrote Music Construction Set at age 18! The Commodore Clubs member's age group is now closer to 60 than to 30 and are still looking for word processors! (Fortunately we now have The Write Stuff.) Where are the Turho Outrun (Sega) sessions at the Clubs on giant screen??? Where are the "hackers on modem" exchanging fun notes on the forbidden computer memory they visited the night before? Where is the back room where you could gel access lo ... (you know what!)

### OF TINMEN AND 2-DIME **HACKERS**

Even in the heyday of the C64, the typical salesman credo was that the C64 was a fun machine for kid games and, on the side, a machine for simple home applications if Dad was too poor to buy himself an IBM.

The salesmen of the software industry (and this includes the corresponding press] have never understood the difference between computer capabilities and software characteristics.

Back in the days of the new MacIntosh (1984), that machine was sold as fantastic new machine. Any respectable programmer could see that the only thing new about it was the part of its operating software dealing with the operator's interface, mainly the intro duction of the concept of windows, a concept which could be applied to all machines including the C64. It took 3 long years for GEOS to show up after that! It took 7 years for Microsoft to "discover" Windows.

In its corner, Ihe C64 was left in the cold while a machine that didn't even have color was making the headlines of magazines just for a simple piece of software!

In the same vein, along its entire history, the C64 has suffered to the point of dying from the ignorance of programmers about its superb, well ahead of its time, characteristics.

Afier all, Ihe machine comes with 110k of memory including CPU and disk drive RAM/ROM. It has 2 microprocessors that can operate as co-processors if the programmer knows how to make them -- one in the CPU and one in the drive. It has memory expansion capability up to 16 Megs with RAMLink, well beyond IBM's potential. It has graphics and sound chips that are very close to the quality of the fancy named cards of its big brother. And when it comes to speed of

processing, its 1Mhz is very fast considering that it is not encumbered with three layers of compiled operating system routines within its programming as it is required in order to run 16-bit machines.

 $\mathbf{I}$ have first hand experience about this Industry ignorance.

First, there was Commodore in 1982 struggling to put out software for its new machine that could only sublet the work to HAL Labs (now defunct) who came up with 8K cartridges for a machine that had ten times that memory!

Second, I still remember calling Microprosc in 1983 when Sid Meier was trying to put out Hellcat Ace and Spitfire Ace as a conversion from Atari. He could not figure oul how to have a clean split screen on the C64!

Third, also in 1983, there was Atari who attempted to bring the software from their limited machine (48k w/o bank switching capability) to the C64 using only a very small portion of the C64 memory.

Fourth, there was that CEO of Electronic Arts (EA) that called me in 1984 to show his veiled contempt for that "cheap machine" that bothered him as being too much of an open book. That's why EA produced such lengihy loaders just to hide their programs from casual observers, putting out lousy software in the process, such as Axis Assassin, Last Qladiator, Realm Of Impossibility, etc., etc., being mere conversions from Apple.

Fifth, there was Sheldon Leemon of Compute! who, in 1985, said in one of his books that he couldn't figure out why there was RAM expansion capability in the C64 with so much memory available!

Sixth, by 1987 Infocom (the mater of ZORK, now defunct) altempled ihe use of ihe new RAM Expansion but it required 15 minutes to load their program in thai expansion (Sherlock, Border Zone, Hitchhiker's Cuide)!

Why didn'i they call Harald Seeley of Alien Technology Group to the rescue with his VMAX777 In fact, we had <sup>10</sup> wait until 1987 to get that fast loader called VMAX (and the corresponding Warpspeed cart ridge) to get a decent loading speed for C64 software!

Going back to EA, Electronic Arts never understood that there was no way you could import programs from Apple to the C64 without putting out a monstrosity. Apple sound is tinny and its graphics are primitive (no sprites). Remem ber that at one time there was an Apple emulator for the C64!!! Apple couldn't emulate the C64, that's for sure.

How much better Music Construction Set (1983) would have been if Will Harvey sat at a C64 instead of an Apple first? It certainly would not have that tinny sound and would sound more like Master Composer from Access.

EA only came around to get rid of their slow loader very late in the game (1988) and tried to steal C64 programmers from Epyx and Accolade which by then were leaving EA in the dust on the big C64 market thanks lo programs made genuine for the C64. They didn't succeed -- so they quit.

Across Ihe Atlantic, it took 3 solid years (1986) for companies such as Gremlin Graphics, Mirrorsoft, Rainbird, Firebird. Hewson Consultants, and Ocean Software to come out from imitating the early U.S. programs. But then -- what fireworks with Paradroid, Krakout, Eliminator, Uridium, Starglidcr, Rambo and Ihe like!

As far as I know, the programmers thai used 90% of the C64 capabilities can still to this day be counted on the fingers of the hands:

Darrin Stuhbinglon of Sega with his Turbo Outrun and Crackdown

Bruce Carver of Access and his Beachhead, Echelon and Mean Streets

Gary Kitchen and his Doodle and Gamemaker

Russell Licblieh of Activision and his Master of

### the Lamps

Andrew Braybrook and John Phillip for Uridium and Eliminator

Harald Seeley of Gamestar with his VMAX loader

Ben Dagglish for his sound track on Krakout and many olhers

Kevin Pickel for his Test Drive at Accolade

Richard Garriott (and Dr Cat) with his Ultima series

The German group, System  $\overline{\mathbf{3}}$ for the Last Ninja at Activision.

When you look at and listen to the products from these people, you wonder if the switch to an Amiga is really justified. For me it is definitely not!

In summary, unlike whal happened for many machines, the programmers of the C64 had to come up to the machine level, while for all these 10 years the machine was there ready to be used to its fullest. This was the problem faced by the C64. it was too much in advance of its time for programmers!

Look at the gap in software technology between Commodore's Avenger (1982] cartridge and Readysofts Wrath of the Demon (1991). It is just mind boggling to believe ihe same machine operates both! It just took all that time for the programmers to discover the  $C64$ , and a big push from the Nintendo competition! Too bad now it is too late!!!

### SUGGESTIONS FOR THE FUTURE

Concerning any company or individual that intends to continue producing C64 software, I would strongly suggest they require use of RAM Expansion as part of their release, provided they include fast loader in the vein of VMAX. RAM Expansions can he found these days for half Ihe price of Gameboys for crying oul loud!

They should also have a schedule to release large cartridge games in the vein of Wrath of the Demon at least to see the public response in the U.S. (We know the response in Europe!)

They must keep the high standard of graphics and sound that has been available for some time now. They must not fall in the trap of importing blindly from other machines! Witness Electronic Zon in 1991 that was imported from the Spectrum, a lousy machine.

When it comes to the remaining C64 lovers, I will strongly suggest to them to first preserve their logitheque and second to improve it. Now that the set of software for their machine is mostly closed, cither they can find a program dirt cheap or they can't find it at all!

would advise everybody to use dieHard as an exchange office where references for every worthwhile program could be found, either via purchase or exchange.

I myself have a  $2,100$ strong logitheque with  $70\%$ commercial programs and could be a source of software impossible to find.

Another worthwhile con cept for dieHard would be to provide an up-to-date hit list of programs and review those considered the best, regardless of when the programs were produced (example: The Scott Adams' Adventures).

Many programs being orphans as the companies that made them are no longer with us, there are C64 users that can volunteer to modify these existing programs as deemed necessary. Examples such as adding high score save to disk and fast loaders are only a small part of possible things! Hint books that can no longer be found from the original issuer can certainly be found somewhere, etc. etc.

A final suggestion will be for dieHard to maintain a list of new programs and a list of software companies and individuals that intend to produce new C64 software so their readers would be able to get the software before it disappears!

Let's hope for the best!

Be aware of copyright laws. Just because a company no longer exists does not give anyone the right to distribute copyrighted materials. As far as modifying programs goes, I suppose that is up to the individual who owns it. If you tear pages out of a book and glue them to the cover, you have modified it, but you cannot make copies and distibute them.

dieHard spotlights software in many ways. We have REVIEW!, Archaic Computer, and Rarities.

REVIEW! of course, reviews today's software while Archaic Computer shares sour ces for older items, usually not currently being produced. Rarities spotlights supporters of the commodore 8-bit world who often sell hard to find software. We have Trader's Corner for those seeking an exchange.

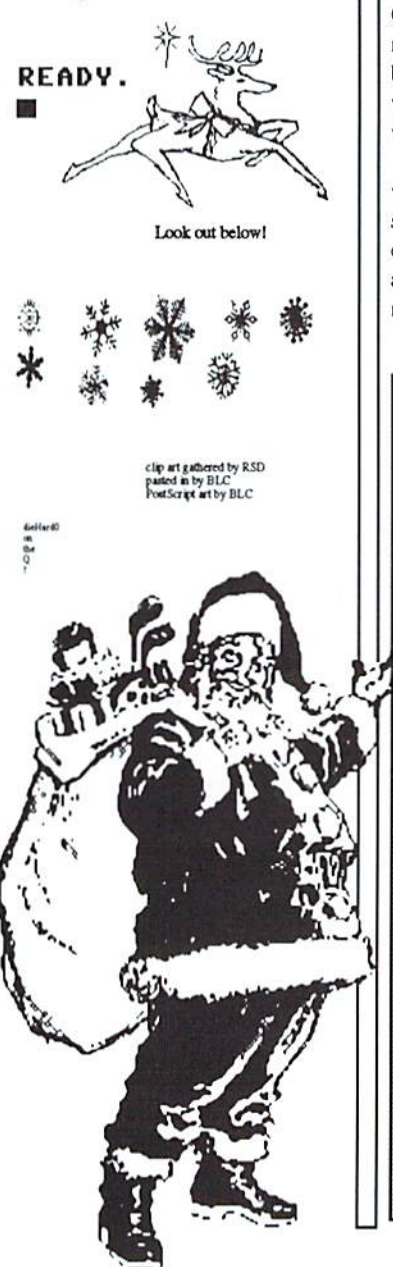

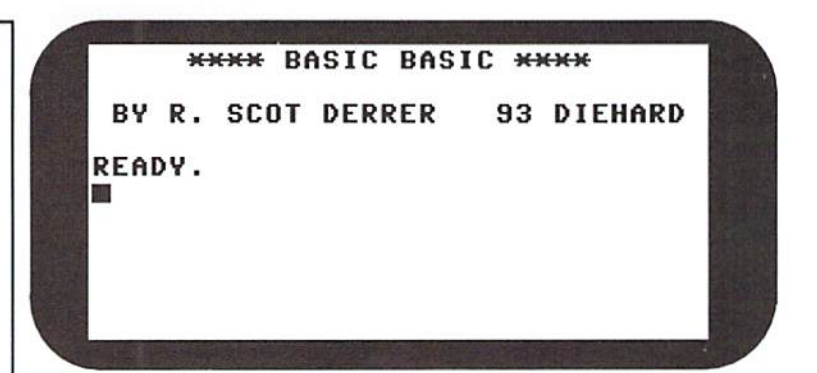

Basic BASIC is a series of columns on the Rules of BASIC and BASIC programming. Last month began an in-depth look at data storage. VARIABLES were discussed with particular attention to INTEGERS. FLOATING-POINT numbers, and ARRAYS.

If you recall, any array is formed in memory by the DIM statement. The DIMension statement consists of a variable name consisting of an alphanumeric label with up to two characters. The label is be followed by a % to signify an integer variable, a \$ signifying a string variable or nothing which makes it a floating point variable. A $\S(5)$  is a string array with 5 elements. A(5,5) is a two dimensional floating point array wilh 25 (5\*5) elements.

Theoretically, an array may have up to 255 dimensions, but only so many characters can fit in one line of BASIC (C64, PET, CBM - 80 characters per line; C128 - 160 characters per line; Plus/4, C16, VIC20 - 88 characters per line). The maximum number of elements for an array is 32,767, but this is limited in size by available memory. There is no need to use the DIM statement if your array will have II or less elements, the computer will automatically dimension variables to 10 (don't forget, zero is an element).

Subscripts (the coordinates within an array) can be integer constants, variables, or the integer result of an arithmelic operalion or calculation. The subscript value can be equal to or greater than zero up to the highest defined element. If the subscript value ever exceeds Ihis range or if you Iry to reference an array element out of the defined arrays' range a ?BAD SUBSCRIPT ERROR IN nn will be displayed. For example: trying to access  $A(6)$  of the array DIM  $A(5)$ .

REMark: There is some internal overhead (memory usage) when arrays are used in BASIC programs. The type of array determines the amount of memory used. Integer arrays use the least amount of memory and floating-point arrays use the most. While programming in BASIC, memory storage is a precious commodity. Large arrays use quite a bit of memory and when combined with large BASIC programs, it is easy to run out of available memory. The following diagram demonstrates how to calculate the memory each type of array uses.

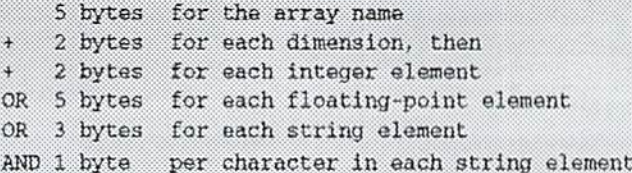

Initially, 5 bytes are used for the array name, then you add 2 bytes for each dimension. Alter that the number of bytes added depends upon the type of array being used. Here are some examples of the different arrays and the amount of memory each uses.

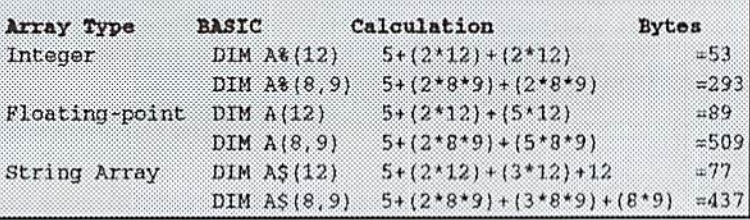

### What Do You Do With Arrays?

Good question. Arrays are very useful in programs that manipulate sets of numbers or characters. Games, puzzles, score keeping and grade averaging arc examples of types of programs thai might use arrays. Here is a BASIC program that loads all the elements of an array with the letters of the alphabet in ASCII format and then dumps the elements of the array to the screen in both ASCII and character formats. Type it in and RUN it.

10 PRINT" [CLR]" 20 DIM AR(26)  $30 \text{ CH} = 64$ 40 PRINT" [CRSR DOWN] LOAD THE ARRAY" 50 FOR  $A = 1$  TO 26  $60 : CH = CH + 1$  $70 : AR(A) = CH$ 80 NEXT 90 PRINT"[CRSR DOWNJTHE ARRAY IS 10ADED' 100 PRINT"[CRSR DOWN]DUMP THE ARRAY IN ASCII CODE FORMAT [CRSR DOWN]" 110 FOR  $A = 1$  TO 26  $120$  : PRINT AR(A); 130 NEXT 140 PRINT 150 PRINT'[CRSR DOWN]DUMP THE ARRAY IN CHARACTER FORMAT[CRSR DOWN]"  $160$  FOR  $A = 1$  TO  $26$  $170 : C = AR(A)$ 180 : PRINT" [1 space] "CHR\$(C) " [2 spaces] "; 190 NEXT 200 END

After you type this program and RUN it, the following is what you should see displayed on your screen.

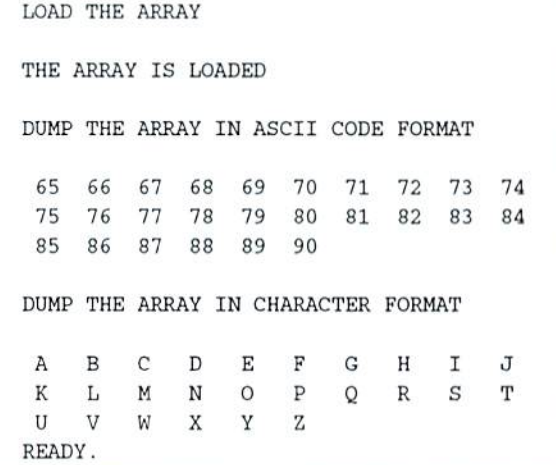

In the interest of furthering our education, let's examine the above program line by line.

Line 10 clears the screen.

Line 20 defines a floating-point array with 26 elements. This array uses 187 bytes total.

Line 30 initializes a floating-point variable to 64. The ASCII codes for  $A$  to  $Z$  are 65 to 90.

Line 40 prints a string to the screen indicating the array will be loaded. These type of messages are useful to let you know where the program is at as it RUNs.

Line 50 begins a FOR-NEXT loop to load the array with 26 elements.

Line 60 adds 1 to the variable that was initialized to 64 in Line 30.

Line 70 loads the 26 elements of the array with the current value of

the variable that gets incremented by one in line 60. Because of the FOR-NEXT loop, each time A is referred to it is incremented by 1.

line 80 refers back to the FOR-NEXT loop in Line 50 until 26 is reached.

Line 90 prints another string to the screen to indicate the array has been loaded successfully.

Line 100 prints a string to the screen to indicate the array contents will now be dumped to the screen in ASCII format.

Line 110 begins a second FOR-NEXT loop to dump the array to the screen.

Line 120 prints the array elements to the screen. The semicolon after the PRINT command causes the values being printed to be printed one after the other, on the same line. Since there are too many characters to fit on one line, the displayed characters will wrap-around to the next line. Displaying floating-point values in Commodore BASIC includes the default of one space in front of and behind ihe actual value. This will cause the displayed ASCII values to have two spaces between each value.

Line 130 refers back to the FOR-NEXT loop in Line 110 until 26 is reached.

Line 140 is a simple PRINT statement used to finalize the printing done in the previous FOR-NEXT loop at line 110. The PRINT AR(A); statement in Line 120 is still in effect. This means that because of the semicolon, ihe computer thinks it should print the next PRINT statement as part of the same line. If we didn't use this single PRINT statement ihe computer will print the next string counting from the last displayed value, which is the number 90. Because we want this string to print one line down and left-justified, we have to use this single PRINT statement to reset BASIC'S internal PRINT pointer. This way the poinler will he left justified on the screen in preparation to print the next string or value.

Line 150 prints a string to the screen to indicate that the array contents will now be dumped to the screen in character format.

Line 160 begins a third FOR-NEXT loop to dump the array to the screen.

Line 170 moves the current value of the array element being looked at into another floating-point variable, C.

Line 180 prints the array elements to the screen. The spaces are used to add blank characters around the letters of the alphabet. This is done so the display of the alphabet letters will line up with the display of the ASCII numbers done previously in the FOR-NEXT loop at line 110. The CHR\$ means character string and converts the value, C, from the ASCII code into character format.

Line 190 refers back to the FOR-NEXT loop in Line 160 until 26 is reached.

Line 200 ends the program.

This is a fairly simple little program which demonstrates the ease of using arrays, loops and inlroduces the concept of representing characters with numbers.

Programming is not difficult. It just takes time, demands attention to detail, and requires the ability to follow a sequence of events from beginning to end. As my geometry teacher, Mr. Fricke used to say, "Just plug in the values, turn the crank, and oul comes the answer." Programming is really that simple too. I hope you all have wonderful Holidaze with family and friends. 'See' you next year. And please don't forget to write me with your suggestions, comments, and criticism. dieHard, R. Scot Derrer, P.O.Box 392, Boise, ID, 83701-0392.

```
READV.
```
ш

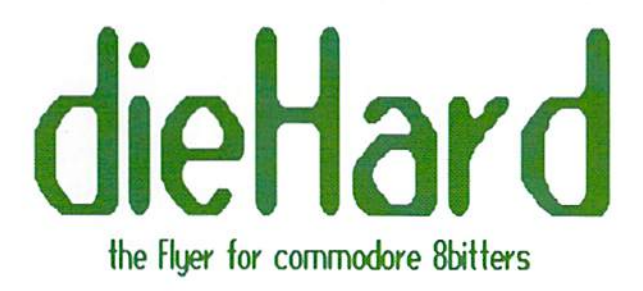

## **Back Issues!**

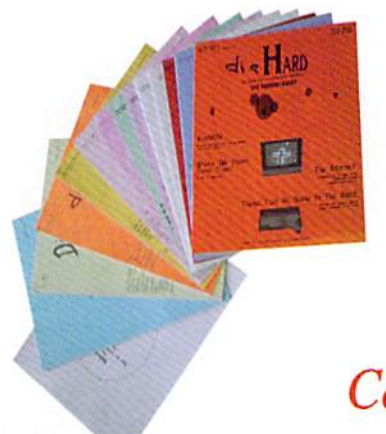

## Complete your commodore library with a complete set of dieHards

## Complete Set of #1  $-$  #15 \$39.97

#1 May '92 Hardcore \$3.50

This is dieHard's premier issue printed out of Brian L Crosthwaite's basement on an MPS <sup>1270</sup> inkjet primer! Highlights: SAVE® bug, Lois of Pokes and Peeks, Program, and the editorial concept behind dieHard.

## #2 Jun '92 Writers, Programmer, Countrymen \$3.50

Highlights: word processing tips, GEOS tips, review of Visible Solar System, Programs, and Pokes and Peeks.

#3 Jul/Aug '92 Oops! \$4.50 Highlights: review of The Final Cartridge HI, review of Turtle Graphics II, Puter Mirth, PAPSAW, and Programs.

#4 Oct '92 Pumpkin \$3.50 Highlights: review of LOADSTAR, PAPSAW, review of Pole Position, O&As, and Programs.

#5 Nov/Dcc '92 geolssue \$3.50 Highlights: Commodore Trivia, geoTips, geoTutorials, review of GateWay, review of DESKTOP 1.5, Q&As, and the DOS wedge.

#6 Jan '93 History in 3001 \$2.75 Highlights: datassette backup, Programs, User Groups, PAPSAW, review of Hearsay 1000, Q&As, and Commodore Trivia.

#7Feb'93 Computer Cipher \$2.15 Highlights: geoTips, review of The Duel: Test Drive II, review of Super Expander 64, Q&As, Programs, and PAPSAW.

Mar '93 Script \$2.75 Highlights: review of iconTroller, geoTips, PAPSAW, review of Top 20 Solid Gold, Q&As, and Programs.

#9 Apr'93 The Last Flyer \$2.75 Highlights: review of Mojo Mag, geoTips, PAPSAW, review of Kickman, Q&As, and Programs.

## #10 May '93 The Adventures of Laser Mag \$2.75

This is the first laser printed issue printed on magazine paper. Highlights: geoTips, review of Commodore FORMAT, Basic BASIC, PAPSAW, review of the Commodore 15R1 disk drive, Q&As.

## #1 Uun/Jul '93 The Connection! \$2.75

Highlights: review of The Simpsons Arcade Game, geoTips, Basic BASIC, PAPSAW, review of Clowns, and Q&As.

## #12Aug'93 Special PD Issue \$2.75

Highlights: Tips, review of Gary Label Maker V4, review of Shoot 'Em Up Construction Kit, Q&As, and Programs

## #13Scp'93 Plug In! \$2.75

Highlights: Qlink news, Basic BASIC, hooking up modems, review of JiffyDOS, geoTips, Cyberspace Cowboy, review of Partner 64, Q&As, and Programs.

## #14 Oct'93 The Horror Issue \$2.75

Highlights: MIDI, review of KeyDOS. review of Wings of Circe, Basic BASIC, Cyberspace Cowboy, review of Partner 128, Q&As, and Programs

#15 Nov'93 Gobble, Gobble! \$2.75

Highlights: CAD for the C64, Basic BASIC, MIDI, Cyberspace Cowboy, and news.

Please allow 6 to 8 weeks delivery for back issues. Paymant must be enclosed in order to process your back issue order.

## Don't miss our

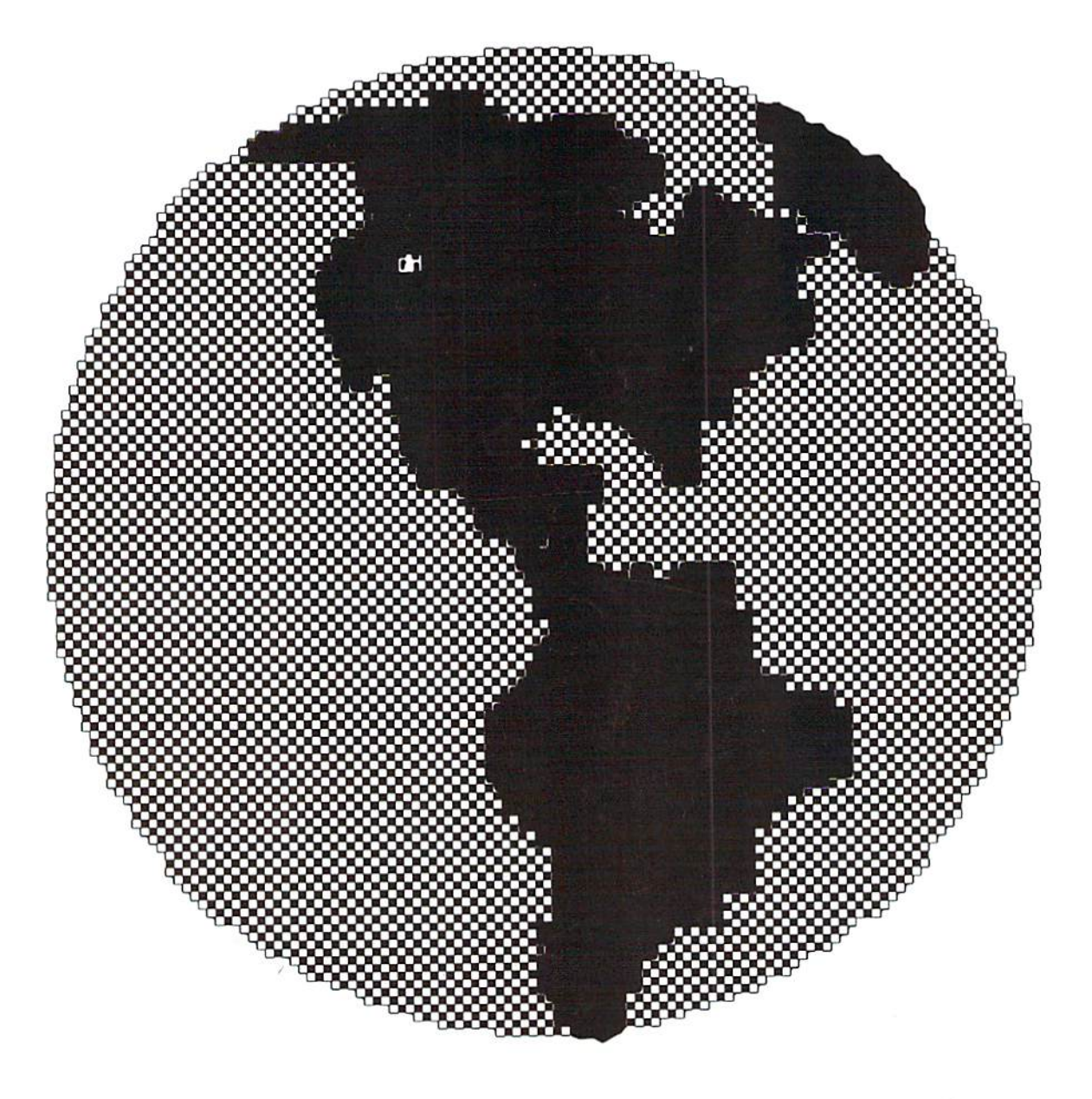

## Killer GEOS Issue! Coming January/February 1994!

dieHard P.O.Box 392 Boise ID 83701-0392

\*\*\*\*\*\*\*\*\*\*\*\*\*3-DIGIT 325 C005232 10/74<br>B U PUTRIMENT

BULK RATE U S POSTAGE PAID BOISE, ID PERMIT NO. 492

/2 MEILS DR<br>SHALIMAR FL 32579-2214  $\label{prop:optimal} \text{for the total distribution that both the total distribution of the parameters $a$ and $b$ and $b$ are $b$ and $b$ and $b$ are $b$ and $b$ and $b$ are $b$ and $b$ and $b$ are $b$ and $b$ and $b$ are $b$ and $b$ and $b$ are $b$ and $b$ and $b$ are $b$ and $b$ and $b$ are $b$ and $b$ are $b$ and $b$ are $b$ and $b$ are $b$ and $b$ are $b$ and $b$ are $b$ and $b$ are $b$ and $b$ are $b$ and $b$ are $b$ and $b$ are $b$ and $b$ are $b$ and $b$ are $b$ and $b$ are $b$ and $$